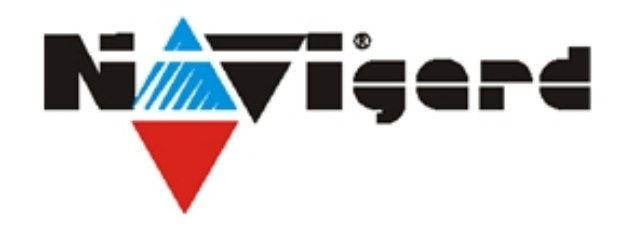

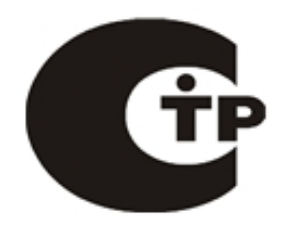

# **Многофункциональный GSM-GPRS передатчик NV 8704**

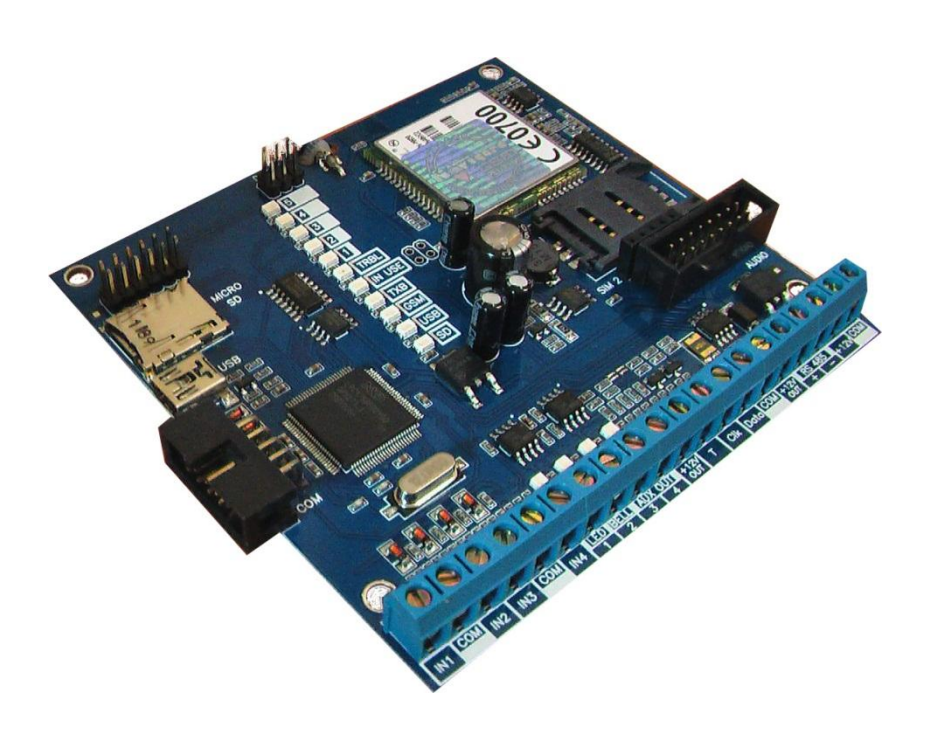

## Версия 3 Руководство по эксплуатации

г. Калининград 2013

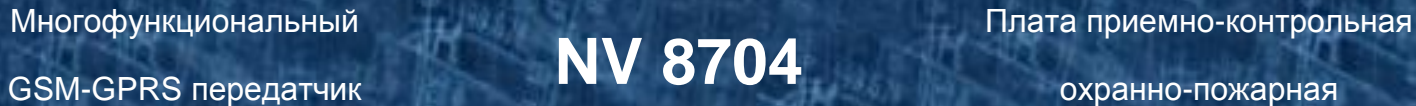

#### Содержание

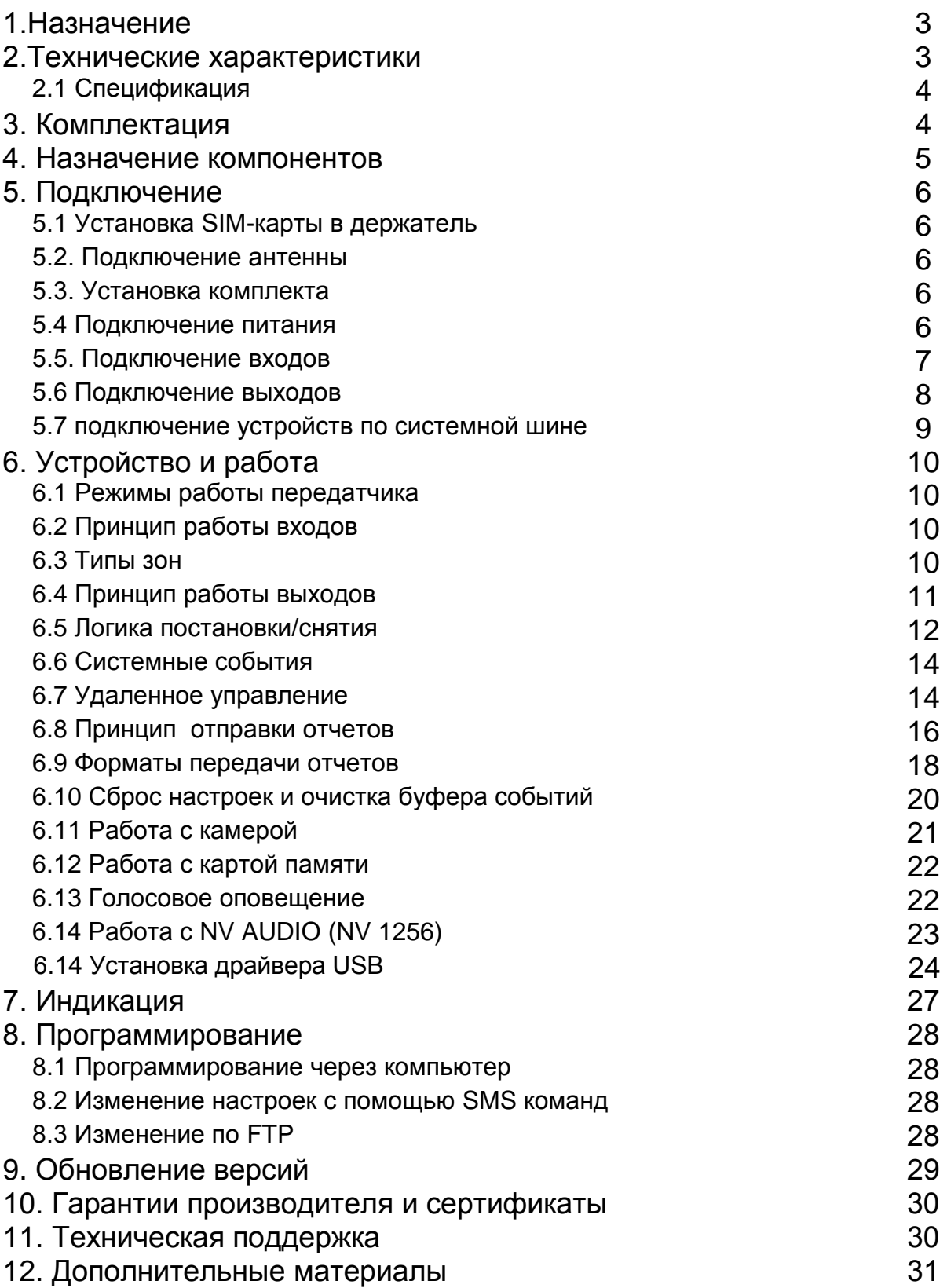

## **1. Назначение**

- 4(64)-зонная охранно-пожарная контрольная панель
- Передача отчетов с охраняемых объектов, в том числе и в форматах CID IP, Contact ID DTMF и GPRS на мониторинговые GSM / проводные приемники серии NV DG/DT, NV GPRS сервер и сотовые / проводные телефоны.
- Оповещение владельца голосовым сообщением / E-mail / MMS / ALARM / SMSсообщением в удобном для восприятия виде с указанием раздела на RUS/ENG
- Дистанционное управление электроприборами
- Мониторинг и управление технологическими процессами

#### **▼Форматы передачи**

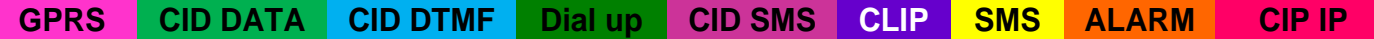

#### **▼Каналы управления**

**SMS CLIP**

#### **▼Режимы работы**

#### **Контрольная панель**

- 4 (64) зонная охранно-пожарная контрольная панель
- 16 независимых разделов

#### **Резервирование / дублирование GSM сети**

- NV 8704 + NV 203 по Ethernet
- NV 8704 + NV 202 по телефонной линии
- NV 8704 + NV 2126 «Горячий резерв» по GSM сети

## **2. Технические характеристики**

- Контрольная панель на 16 независимых разделов
- 4(64) программируемых проводных / беспроводных зоны
- 4(6) удаленно управляемых выхода
- Дополнительный вход Т (тест АС / тампер)
- Подключение до 16 клавиатур NV 8526/NV 8521 и контроллеров NV TM 21
- Управление с помощью радиобрелоков (NV PB 21)
- Подключение до 8 интеллектуальных СЗУ NV 4126 \ 4121
- Подключение 2-х проводных пожарных извещателей (NV 2124)
- Поддержка 2-х SIM-карт (NV SIM 2)
- Буфер на 256 событий
- Выбор типов зон: вход/выход, проходная, периметр, круглосуточная, постановка/снятие
- Постановка/снятие с помощью многофункциональной светодиодной клавиатуры NV8526, любого входа, ключа ТМ, радио-брелока РТ 44, SMS, CLIP
- Программирование через PC (NV 1325) / удалённо (NV 2058) / FTP / дистанционно (NV 1525)
- Удаленное управление выходами и постановка/снятие через SMS, CLIP
- Подключение световой и звуковой индикации
- Выход «Контроль GSM-сети»

#### **2.1 Спецификация**

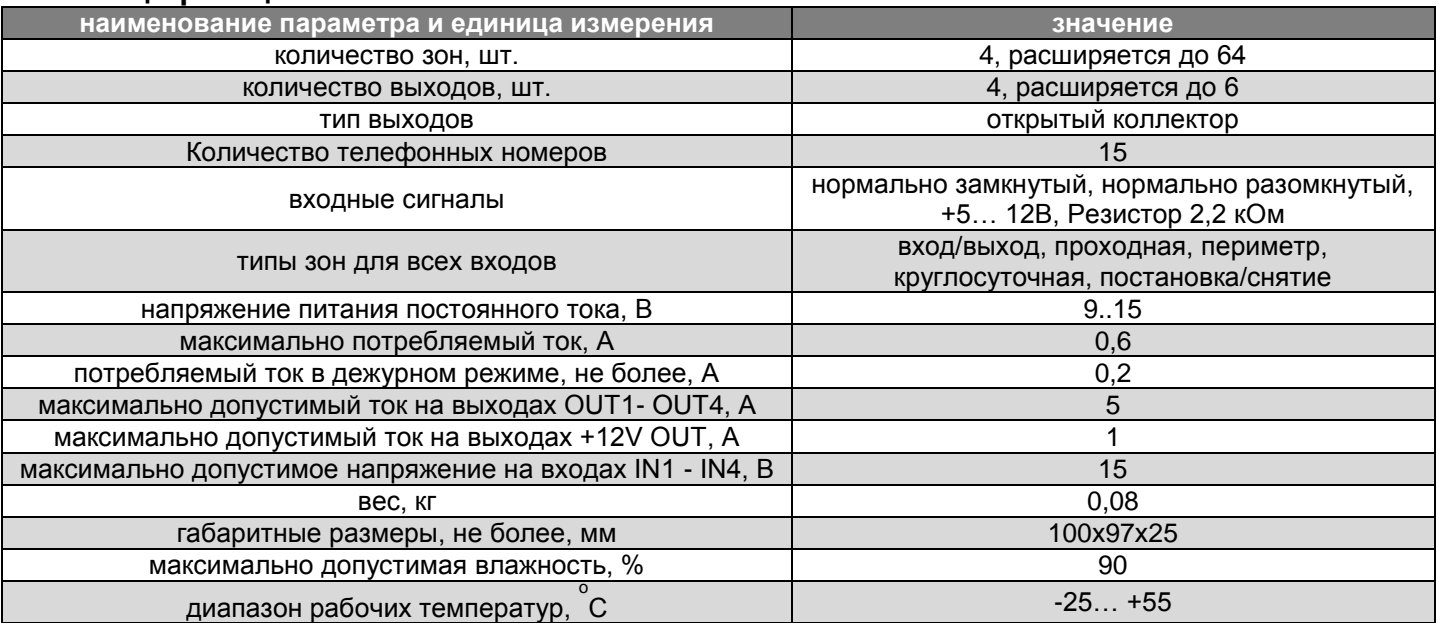

### **3. Комплектация**

- NV 8704 многофункциональный GSM-GPRS передатчик
- CD с инструкцией и программным обеспечением NV Pro
- Резистор 2,2 кОм 4 шт.
- Паспорт

#### **4. Назначение компонентов**

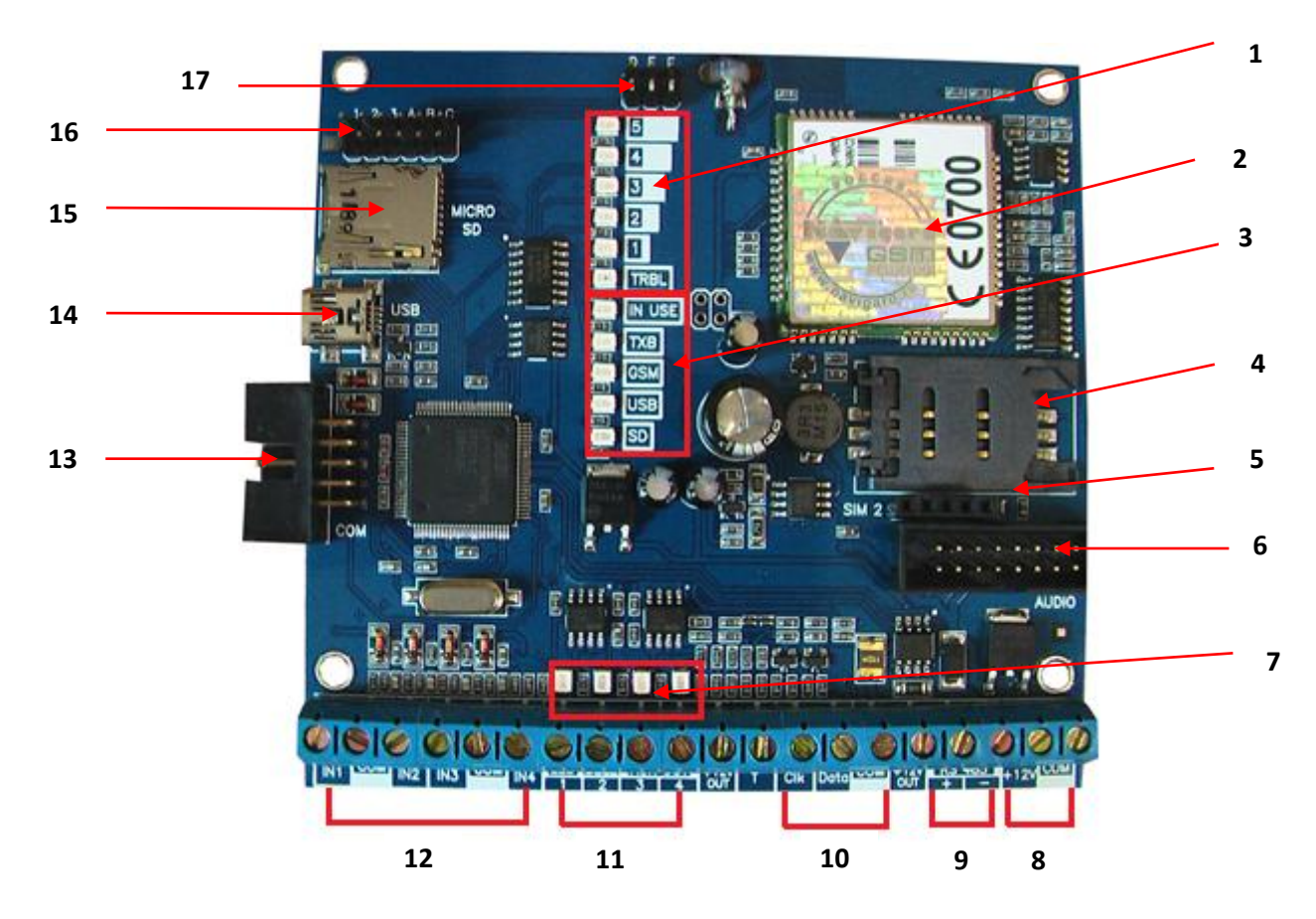

- 1 индикаторные светодиоды уровня сигнала GSM сети и отправки отчетов,
- 2 GSM-GPRS модем,
- 3 индикаторные светодиоды состояния модема и передатчика,
- 4 держатель SIM-карты. Для установки SIM-карты,
- 5 разъем для держателя 2-й SIM-карты. Для установки NV SIM 2,
- 6 разъем "AUDIO". Для установки расширителя входов NV 2112 и NV AUDIO (NV 1256)
- 7 светодиоды состояния выходов OUT1-4,
- 8 клеммы для подключения питания +12В,
- 9 клеммы для подключения периферийных устройств по шине RS485,
- 10 клеммы CLK, DATA. Для подключения периферийных устройств по системной шине,
- 11 клеммы выходов OUT 1-4,
- 12 клеммы входов IN 1-4,
- 13 разъем "COM". Для программирования передатчика,
- 14 разъем miniUSB,
- 15 слот для карты microSD,
- 16 –. группа перемычек 123ABC. Для установки расширителя входов NV 2112,
- 17 группа перемычек DEF. Используются для сброса настроек и обнуления буфера событий.

#### **5. Подключение**

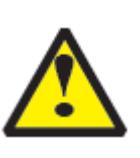

По соображениям безопасности, установка модуля должна выполняться квалифицированным персоналом. Все подключения внешних устройств, а также монтаж производите при отключенном напряжении питания передатчика! Не допускается эксплуатация передатчика в условиях вибрации. Передатчик устанавливается только внутри помещений!

#### **5.1 Установка SIM-карты в держатель.**

- 1. Слегка надавив пальцем на держатель SIM-карты, переместите его по направлению **от края** платы.
- 2. Поднимите держатель SIM-карты
- 3. Вставьте SIM-карту в направляющие держателя
- 4. Опустите держатель SIM-карты
- 5. Слегка надавив пальцем на держатель SIM-карты, переместите его по направлению **к краю** платы до его фиксации.

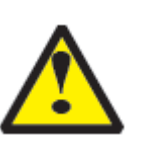

Убедитесь, что в Вашей SIM карте отключен запрос PIN кода. Удалите все SMS сообщения из памяти SIM карты.

Убедитесь в том, что на Вашей SIM-карте активированы услуги передачи данных (CSD), SMS-сервис и голосовая связь.

#### **5.2. Подключение антенны**

Подключите антенну к разъему FME, находящемуся на антенном кабеле.

При низком уровне сигнала рекомендуется изменить

#### **5.3. Установка комплекта**

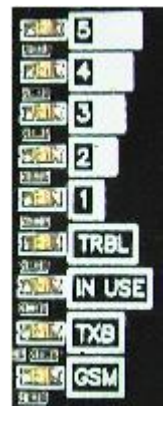

Выберите место для установки комплекта. Корпус NV 2000 позволяет настенную установку. Перед монтажом убедитесь, что в данном месте хороший уровень GSM-сигнала. Для этого включите GSM-передатчик с установленной SIM-картой и дождитесь, пока передатчик зарегистрируется в GSM-сети и покажет уровень сигнала.

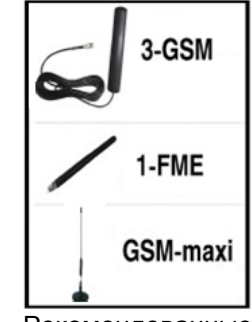

Рекомендованные к использованию антенны

местоположение GSM-передатчика. При необходимости используйте выносную антенну.

Если комплект устанавливается в помещении, где происходит множественное переотражение сигнала, зачастую бывает достаточно перенести антенну на несколько метров в сторону.

#### **5.4 Подключение питания**

Подсоедините провода от блока питания NV 7220 к клеммам +12V и COM.

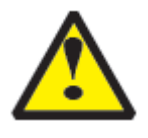

Убедитесь, что суммарное энергопотребление GSM-GPRS передатчика и подключенных к нему устройств не превышает максимальной выходной мощности NV 7220

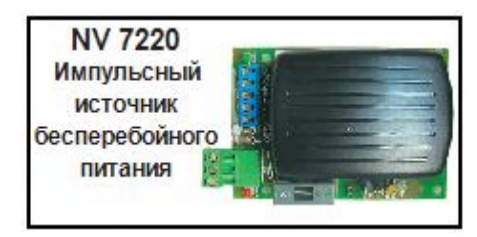

Аккумулятор подключите к проводам NV 7220 согласно цветовой разметке.

#### **5.5. Подключение входов**

Многофункциональный GSM-GPRS передатчик NV 8704 (далее NV 8704) имеет 4 программируемых входа IN1-IN4 и дополнительный вход Т. Входы уже имеют настройки по умолчанию, узнать их и при необходимости поменять можно в программе NV Pro.

#### **5.5.1 Подключение к входам извещателей**

Для подключения можно использовать различные извещатели, а также PGM-выходы типа "открытый коллектор" приемно-контрольных панелей (ПКП).

Подключите извещатели к клеммам IN и COM.

При работе с ПКП подключите PGM-выход типа "открытый коллектор" к клемме IN, а также "землю" ПКП к клемме COM.

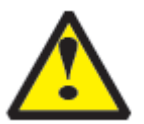

Двухпроводные пожарные извещатели следует подключать только через устройство согласования NV 1124!

Входы по отклонению уровня сигнала от нормального фиксируют нарушение. Нормальный уровень сигнала задаётся при выборе типа входа. Входы NV 8704 могут работать в пяти режимах, выбор режима зависит от типа подключаемых извещателей:

- нормально замкнутый -нормально разомкнутый -есть напряжение +5..12В -нет напряжения +5..12В -шлейфовый резистор

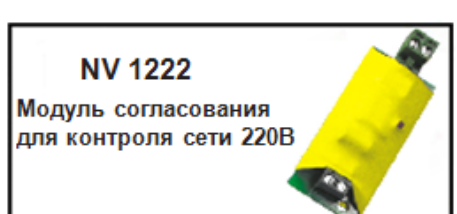

**NV 1124** Модуль согласования ДВУХПРОВОДНЫХ пожарных извешателей

#### Примеры подключения извещателей различного типа

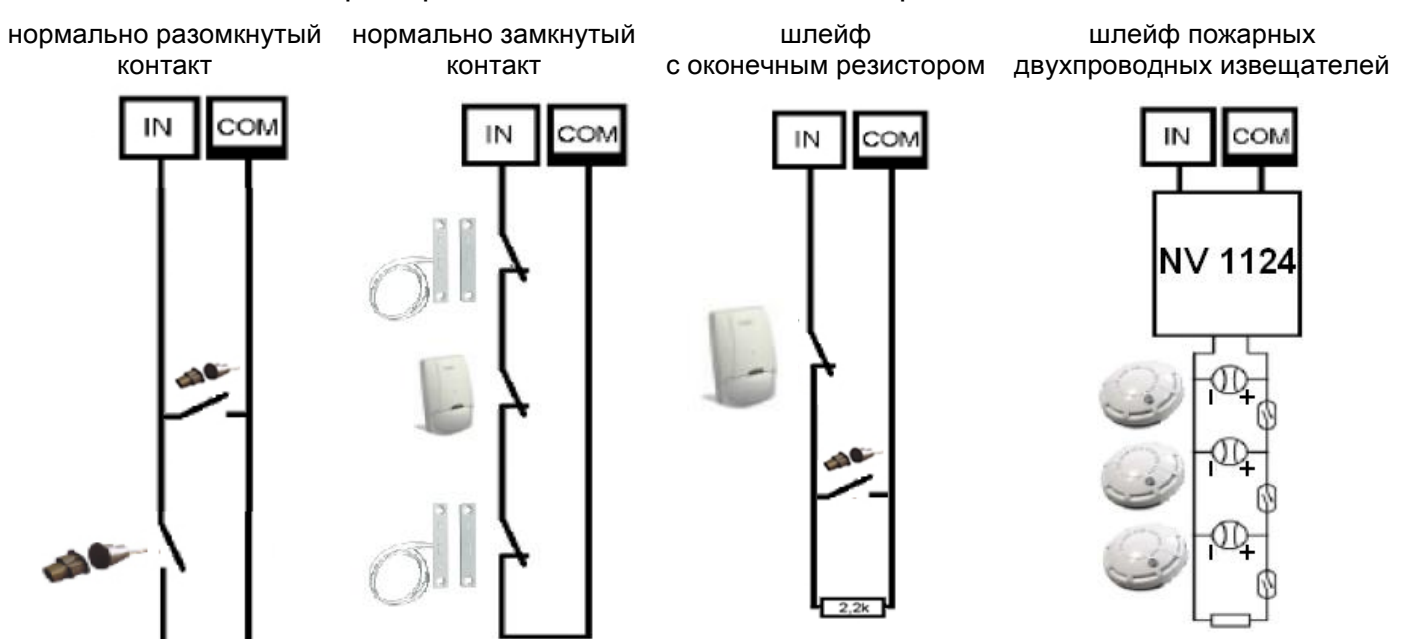

#### **5.5.2 Подключение охранных функций**

Любой из входов IN1-IN4 можно использовать для постановки/снятия с охраны. Для этого в программе NV Pro надо задать тип зоны "Постановка/Снятие" и выбрать режим работы входа. Доступно два режима:

- постановка/снятие импульсом (0,5 сек)
- нормально замкнутые контакты

#### Примеры подключения устройств управления

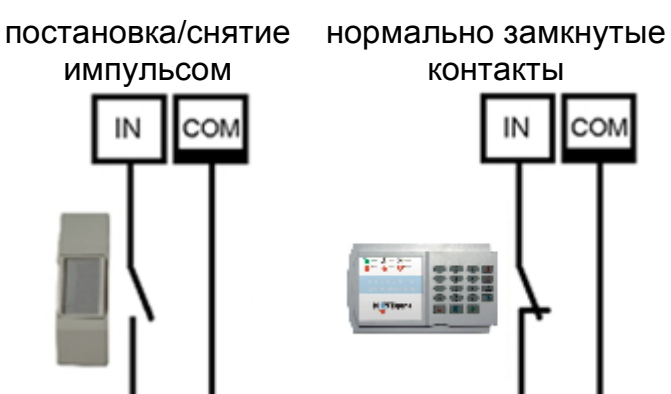

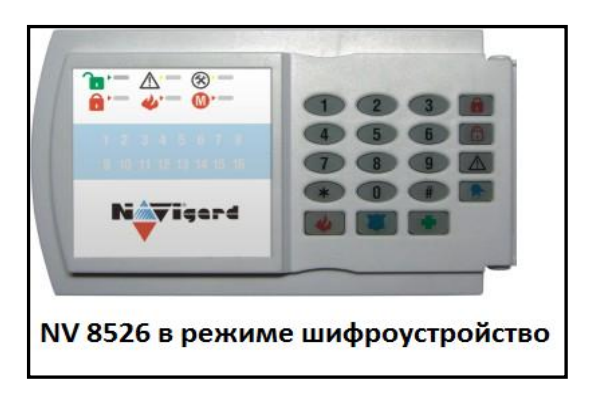

#### **5.5.3 Подключение контрольных функций**

Вход Т, в отличие от входов IN1-IN4, имеет фиксированную логику работы и предназначен для контроля наличия напряжения 220В на NV 7220, если к последнему подключен аккумулятор, или для подключения тампера контроля вскрытия корпуса. Для выбора режима и параметров работы используйте программу NV Pro.

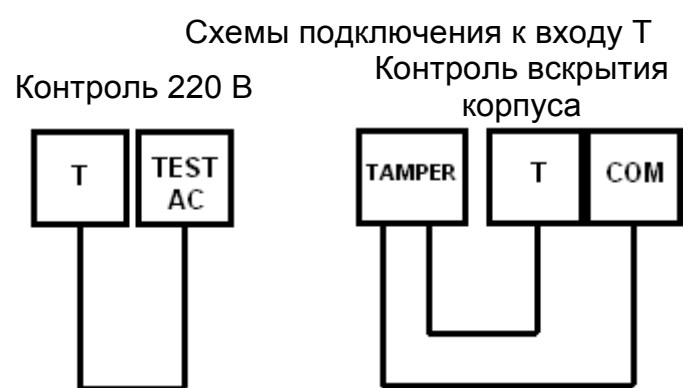

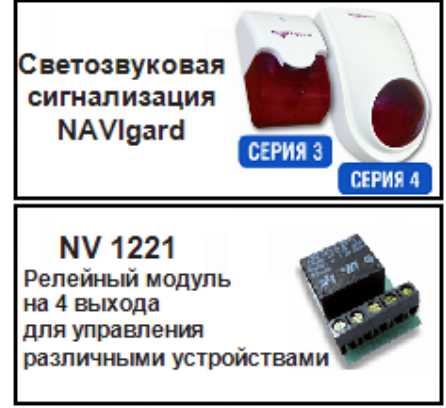

#### **5.6 Подключение выходов**

Передатчик NV 8704 имеет 4 выхода. Каждый выход при активации переключается на "землю". Выходы могут работать либо по собственной логике для подключения внешней сигнализации, либо в режиме удаленного управления периферийными устройствами.

**Выход 1 LED** предназначен для подключения световой сигнализации или удаленного управления.

**Выход 2 BELL** предназначен для подключения звуковой сигнализации или удаленного управления.

**Выход 3 AUX OUT** предназначен для удаленного управления.

**Выход 4 AUX OUT** предназначен для подачи сигнала о пропадании GSM-сети или удаленного управления. Внешние устройства необходимо подключать от клеммы +12V OUT GSM-передатчика к "плюсу" устройства, а от выхода к "минусу" устройства.

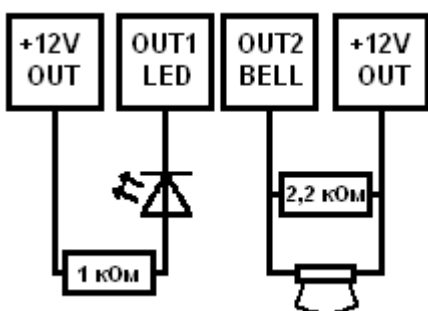

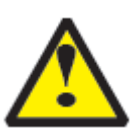

При подключении светодиодной индикации рекомендуется, включать в цепь резистор 1 кОм, для звуковой индикации – резистор 2,2 кОм (см.п.6.6).

#### **5.7 Подключение устройств по системной шине.**

Передатчик NV 8704 имеет клеммы системной шины **CLK**, **DATA** и **COM** для подключения периферийных устройств. Для подключения соедините клеммы **CLK**, **DATA** и **COM** передатчика с соответствующими клеммами устройства. Перед подключением ознакомьтесь с инструкцией на подключаемое устройство.

По системной шине к NV 8704 могут быть подключены следующие устройства:

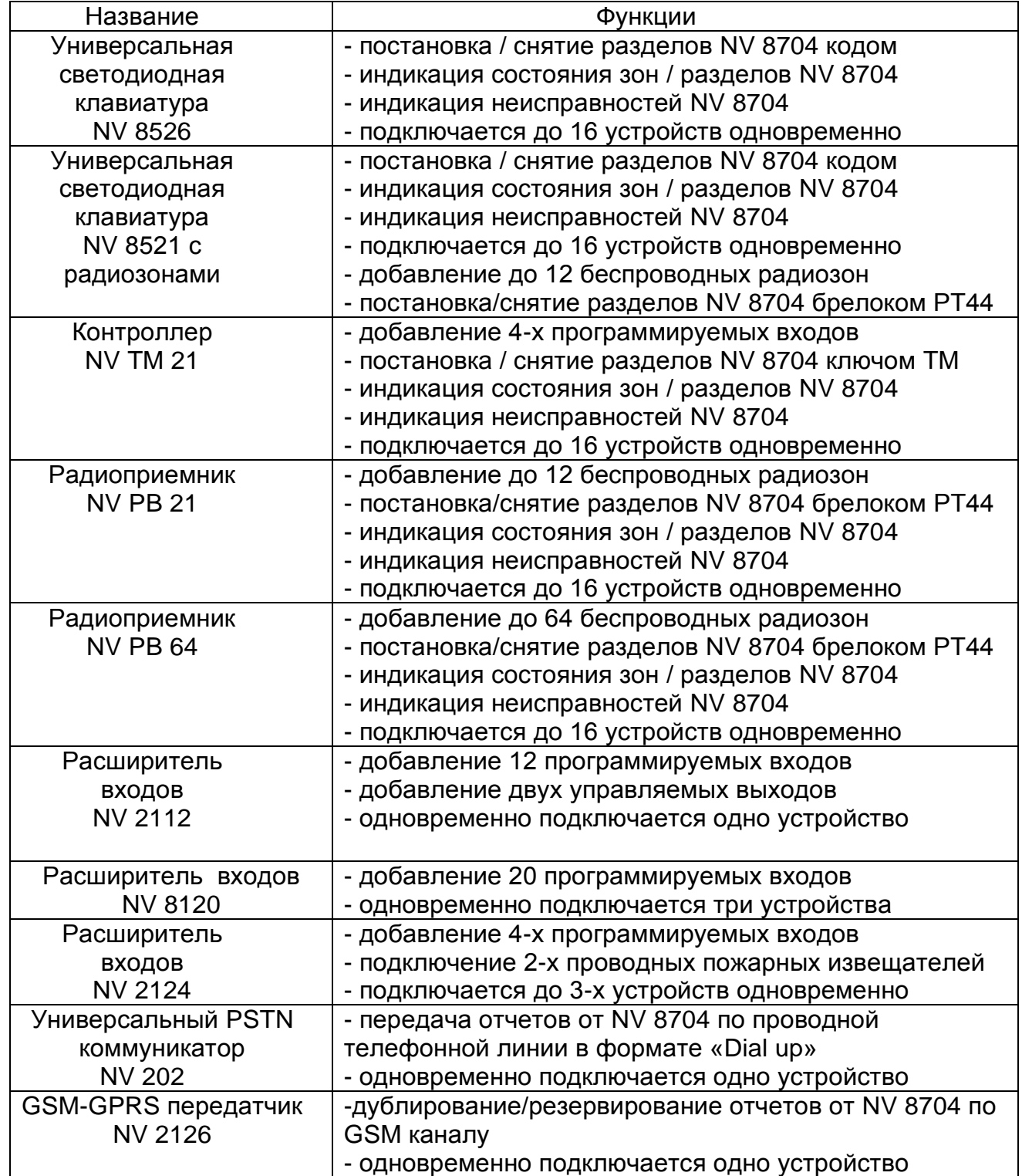

охранно-пожарная

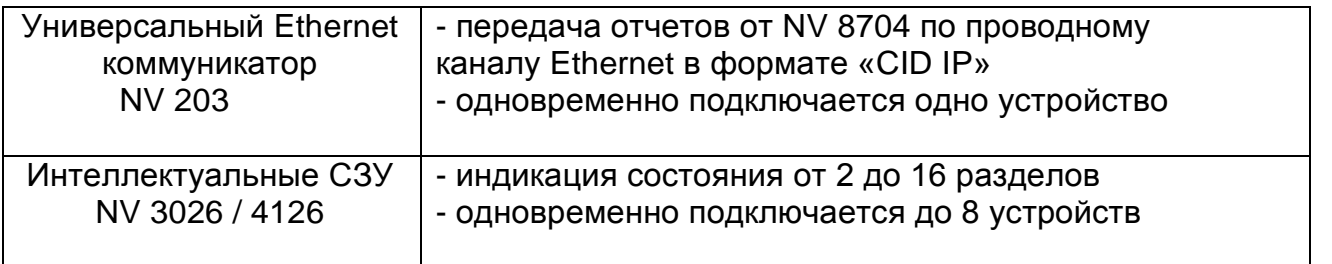

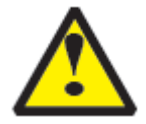

При выборе расширителей входа обратите внимание на допустимые диапазоны адресов для входов расширителя для избегания дублирования номеров входов у разных расширителей.

## **6. Устройство и работа**

Передатчик NV 8704 фиксирует события и сохраняет их в буфере событий. Нарушения входов и события от радиоизвещателей, не вызвавшие тревогу, и их последующее восстановление в буфере событий не сохраняются.

Размер буфера – 256 событий, каждому событию в буфере присваивается код Contact ID.

При заполнении буфера новые события записываются поверх старых.

Из буфера событий отчет отправляется на приемную сторону согласно заданным телефонным номерам и форматам передачи. Всего можно задать 15 телефонных номеров, максимальная длина одного номера – 14 символов. На любой номер можно назначить любые форматы передачи (см. п.6.8.1)

Форматы передачи и телефонные номера указываются при программировании.

#### **6.1 Режимы работы передатчика**

NV 8704 может работать в двух режимах: "Контрольная панель" и "Навигард"

Основным режимом является "Контрольная панель".

Отличия режима "Навигард": нет логики постановки/снятия, все входы имеют тип зоны "Круглосуточная", выходы 1 и 2 только управляемые.

#### **6.2 Принцип работы входов**

При отклонении уровня сигнала на клемме IN в течение задержки на нарушение от уровня, заданного при программировании, NV 8704 фиксирует событие нарушения входа. Если уровень сигнала вернулся к заданному до истечения задержки на нарушение, то нарушение входа не фиксируется.

При возврате уровня сигнала на клемме IN в течение задержки на восстановление до уровня, заданного при программировании, NV 8704 фиксирует событие восстановления входа. Если уровень сигнала отклонился от заданного до истечения задержки на восстановление, то восстановление входа не фиксируется. После восстановления входа в течение времени блокировки входа нарушения на данном входе не фиксируются.

#### **6.3 Типы зон**

Каждый вход NV 8704 имеет свой тип зоны. Каждая зона принадлежит к одному из шестнадцати разделов. От типа зоны зависит дальнейший алгоритм работы NV 8704 после фиксации нарушения входа. Для выбора доступно 5 типов зон:

#### **Постановка/снятие**

Ставит/снимает с охраны раздел, к которому принадлежит данная зона. Снятие с охраны обнуляет счетчик свингера (см. п.6.3.1).

#### **Вход/выход**

Если раздел снят с охраны, нарушение этой зоны не вызовет тревоги.

Если раздел поставлен на охрану, нарушение этой зоны вызовет запуск таймера задержки на вход. По истечении времени задержки на вход объявляется тревога. Если раздел, к которому принадлежит данная зона, будет снят с охраны до истечения задержки на вход, тревога не будет объявлена.

#### **Проходная**

Если раздел снят с охраны, нарушение этой зоны не вызовет тревоги.

Если раздел поставлен на охрану, нарушение этой зоны вызовет тревогу.

Если зона была нарушена в течение времени задержки на вход, т.е. после нарушения зоны Вход/Выход, то тревога объявляется по истечении времени задержки. Если раздел, к которому принадлежат эти зоны, будет снят с охраны до истечения задержки на вход, тревога не будет объявлена.

#### **Периметр**

Если раздел снят с охраны, нарушение этой зоны не вызовет тревоги.

Если раздел поставлен на охрану, нарушение этой зоны вызовет тревогу.

#### **Круглосуточная**

Нарушение этой зоны всегда вызовет тревогу.

#### **6.3.1 Свингер**

Свингер – это счетчик количества событий нарушения входа или беспроводной зоны, полученных от одного входа или беспроводной зоны. По достижении определенного значения больше событий о нарушении не формируется. Функция предназначена для блокирования ложных событий о нарушении входа или беспроводной зоны.

Для обнуления свингера достаточно выполнить снятие с охраны.

Тип зоны "Круглосуточная" не имеет ограничения на количество нарушений.

#### **6.4 Принцип работы выходов**

NV 8704 имеет 4 выхода. Работу каждого выхода индицирует соответствующий ему светодиод. Все выходы могут работать в режиме удаленного управления. В этом режиме выход не реагирует на события, а включается только при поступлении команды с мобильного телефона. Выходы 1, 2 и 4 также имеют собственную логику работы. Выбор логики осуществляется в программе NV Pro.

**Выход 1 LED** работает по логике "Статус" или в режиме удаленного управления.

Логика "Статус" предназначена для подключения световой сигнализации.

светодиод горит – все разделы поставлены на охрану

светодиод не горит – не все разделы поставлены на охрану

светодиод медленно мигает – зафиксирована тревога

светодиод быстро мигает – идет задержка на вход/выход

**Выход 2 BELL** работает по логике "Сирена" или в режиме удаленного управления.

Логика "Сирена" предназначена для подключения звуковой сигнализации.

светодиод горит – сирена включена

светодиод не горит – нет тревоги или время работы сирены истекло

В программе NV Pro необходимо задать время работы сирена, также для каждого входа и для некоторых системных событий необходимо активировать включение сирены при нарушении.

**Выход 3 AUX OUT**. Работает только в режиме удаленно управления.

**Выход 4 AUX OUT**. Работает по логике "Контроль GSM" или в режиме удаленного управления. Логика "Контроль GSM" предназначена для подачи сигнала о пропадании GSM-сети и неисправности канала связи. Выход 4 включается при понижении уровня сигнала GSM-сети до 0.

#### **6.5 Логика постановки/снятия**

NV 8704 имеет **шестнадцать разделов** для постановки/снятия с охраны.

Разделы можно ставить/снимать с охраны:

- нарушением входа с типом зоны «постановка\снятие»;
- ключом ТМ через контроллер NV TM 21;
- 4-хзначным кодом на клавиатуре NV 8526/8521;
- радиобрелоком РТ44, при подключенном радиоприемнике NV PB 21/64;
- звонком или СМС с мобильного телефона.

Для постановки раздела на охрану все его зоны должны быть не нарушены. При попытке постановки на охрану раздела с нарушенными зонами, если включена опция "Звуковое подтверждение о неготовности зон", прозвучит звуковой сигнал. Звуковой сигнал передает номер нарушенной зоны.

Для зон "Вход/выход" и "Проходная" предусмотрена опция "Постановка с открытой дверью". Если эта опция включена, таймер задержки на выход запустится, даже если эти зоны нарушены.

После выполнения действия постановки на охрану запускается время задержки на выход, в течение которых можно нарушать зоны "Вход/выход" и "Проходная". Если по истечении таймера нарушение не ушло, будет зафиксирована тревога.

Нарушение иных зон в течение задержки на выход вызовет тревогу.

Задержку на выход индицирует мигание выхода 1 LED.

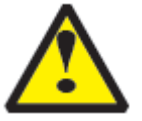

При постановке с мобильного телефона или если в разделе нет зон с типом "Вход/выход" и "Проходная" задержки на выход нет.

При постановке на охрану, если включена опция "Подтверждение о постановке", после успешной отправки отчета о постановке раздастся короткий звуковой сигнал сирены, подключенной к выходу 2 BELL.

#### **6.5.1 Работа с клавиатурой NV 8526/8521**

#### *Быстрая постановка*

Для постановки под охрану должен гореть индикатор **•** Если индикатор • не горит убедитесь, что зоны не нарушены или выполнен обход зон (п.6.5.2) Для постановки под охрану нажмите и удерживайте кнопку **6**.

*Начнется звуковой отсчет задержки на выход на всех клавиатурах, приписанных к этому разделу.*

#### *Обход зон*

Обход зоны позволяет запрограммировать систему так, чтобы игнорировать (отключить) определенные зоны при следующей постановке системы на охрану.

Для обхода зон:

Введите на клавиатуре \*1 + код пользователя. Код пользователя должен иметь право обхода зон.

Загорится светодиод \*, светодиод **с** будет мигать.

Введите две цифры номера зоны для тех зон, для которых необходимо включить обход.

Зоны, для которых включен обход, будут отображаться светодиодами. Нажмите # для выхода.

Поставьте раздел на охрану.

Если в разделе в режиме охраны присутствуют обойденные зоны, то вместе с горящим светодиодом  $\blacksquare$  мигает светодиод  $\blacksquare$ .

После снятия с охраны обход для всех зон отключается.

#### *Частичная постановка*

Данный метод позволяет пользователю свободно передвигаться в помещении (доме), при этом периметр охраняется. При постановке на охрану периметра внутренние зоны игнорируются.

Для постановки под охрану должен гореть индикатор **•** . Если индикатор • не горит убедитесь, что зоны не нарушены или выполнен обход зон (п.6.5.2) Для постановки под охрану нажмите и удерживайте  $\mathbf{\Omega}$ .

*Начнется звуковой отсчет задержки на выход на всех клавиатурах, приписанных к этому разделу.*

После постановки автоматически будет выполнен обход зон типа «Проходная».

#### *Принудительная постановка*

Система может быть поставлена под охрану при нарушенных зонах. Для принудительной постановки введите **\*72 + код пользователя**. Пользователь должен иметь право обхода зон. При этом все нарушенные зоны будут автоматически обойдены. При восстановлении обойденной зоны она будет взята под охрану.

При снятии с охраны дополнительного подтверждения не предусмотрено. По умолчанию, если с охраны снимается раздел, на котором произошла тревога, то действие постановки/снятия необходимо выполнить два раза. В первый раз раздел снимется с охраны и отключится звуковая сигнализация, но световая индикация продолжит индицировать тревогу. Во второй раз отключится световая индикация. Если при программировании через NV Pro на вкладке «Разное» установить флажок «Сброс тревоги вместе со снятием с охраны», то при снятии с охраны отключаться и звуковая и световая сигнализации.

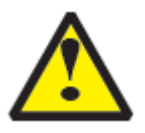

При постановке/снятии с мобильного телефона методом CLIP второй вызов поставит NV 8704 на охрану. Если Вы не желаете делать постановку на охрану, для остановки световой сигнализации используйте SMS-команду очистки буфера событий.

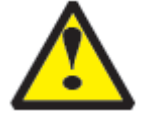

Состояние разделов не сбрасывается при сбросе питания. После записи в передатчик новых настроек все разделы сняты с охраны.

#### **6.6 Системные события**

Кроме событий от входов, NV 8704 создает системные события, предназначенные для

контроля исправности канала связи, работы NV 8704 и подключенных к нему устройств. Для каждого события в программе NV Pro можно задать форматы передачи и телефонные номера.

#### **Периодический тест**

Функция контроля канала связи. На приемную стороны высылается отчет с кодом E602. Минимальный период отправки отчета – 10 минут, максимальный – 30 дней, шаг изменения – 10 минут. Первый отчет отправляется сразу после включения NV 8704.

#### **Неисправность батареи**

Функция контроля напряжения питания NV 8704. При падении уровня напряжения на клемме +12V ниже 11В создается событие с кодом E302. При возникновении данного события, если настроено, включается сирена. При восстановлении нормального уровня напряжения создается событие о восстановлении с кодом R302.

#### **Вход Т**

Функция контроля напряжения 220В или тампера.

**Контроль 220В**: при пропадании напряжения 220В на NV 7220 клемма TEST AC переключается на "землю", вызывая низкий уровень сигнала на клемме Т. После этого запускается время задержки на нарушение (по умолчанию – 10 сек.). Если до его истечения напряжение 220В не восстановилось, создается событие о неисправности с кодом Е301. При восстановлении напряжения создается событие с кодом R301.

**Тампер**: при отклонении сигнала от нормального нулевого уровня более 2 секунд создается событие о нарушении с кодом E137. При возникновении данного события, если настроено, включается сирена. При восстановлении нормального уровня сигнала создается событие о восстановлении с кодом R137.

#### **Неисправность сирены**

Функция контроля исправности сирены, подключенной к выходу 2. Для нормальной работы параллельно цепи подключения сирены необходимо включить резистор 2,2 кОм, поставляемый в комплекте. При обрыве сирены и отклонении уровня сигнала от нормального будет зафиксировано событие с кодом E321. При восстановлении нормального уровня сигнала будет создано событие с кодом R321.

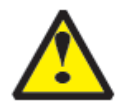

Если для выхода 2 выбран режим удаленного управления, функция контроля исправности сирены не работает!

#### **Неисправность выходного напряжения**

Функция контроля работы подключенных периферийных устройств. При понижении напряжения на клеммах +12V OUT ниже 7 В (например, при коротком замыкании) будет зафиксирована неисправность с кодом E312. При восстановлении нормального уровня напряжения будет создано событие с кодом R312.

#### **6.7 Удаленное управление**

Для удаленного управления используются каналы удаленного управления CLIP и SMS. Возможно управление только выходами, работающими в режиме «Управляемый», с телефонов записанных в память передатчика.

#### **6.7.1 Управление выходами по SMS**

Внесите в память передатчика свой номер мобильного телефона. Отправьте на передатчик NV 8704 SMS-сообщение с текстом команды управления, где первая цифра означает номер управляемого выхода.

для управления выходом 1(аналогично для выходов 3-6)

"11" - включается выход 1 на 2 секунды и выключается (кроме выхода 2 – остается

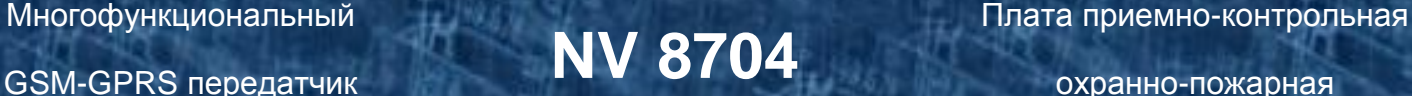

включенным до получения команды «20»)

"11 Х" - включается выход 1 на Х минут (от 1 до 98 минут)

"11 99" - включается выход 1 и остается включенным (бистабильный режим)

"10" - выключается выход 1

"12" - запрос состояния выходов, в ответ приходит SMS вида:

*Выход 1: выкл Выход 2: вкл Выход 3: выкл Выход 4: выкл*

Такое же SMS отправляется передатчиком и в ответ на любую SMS-команду управления выходами. SMS отправляется только на номер, с которого поступила команда.

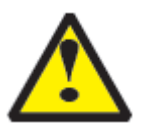

. При отправке SMS-команды на 2-х секундное включение выходов 1, 3 или 4 в ответ придет SMS, в котором состояние данного выхода будет "Выключен". Это значит, что на момент отправки SMS (5-10 секунд после получения команды), данный выход уже выключился.

#### **6.7.2 Управление выходами методом CLIP**

Внесите в память передатчика свой номер мобильного телефона и разрешите для него удаленное управление. Сделайте вызов на передатчик.

Аналогично управлению по SMS, выходы 1, 3 и 4 при получении команды включаются на 2 секунды, а выход 2 остается включенным до получения команды на выключение (бистабильный режим). Для выключения выхода 2 необходимо повторно совершить звонок с телефона.

#### **6.7.3 Постановка/снятие по SMS**

Внесите в память передатчика свой номер мобильного телефона и разрешите для него удаленное управление. Кодовые комбинации команд можно менять в программе NV Pro для каждого раздела.

Отправьте на передатчик NV 8704 SMS-сообщение с текстом, запрограммированным в NV Pro для постановки раздела под охрану.

"**1234**" – запрос состояния. Приходит SMS-сообщение вида: *Раздел 1 готов* 

*вход 1 норма вход 2 норма Раздел 2 на охране вход 3 норма вход 4 нарушен вход 4 была тревога*

"**3333**" – обнуление памяти тревог. При получении SMS передатчик отключает сигнализацию тревоги (выходы LED и BELL), если она активна.

#### **6.7.4 Постановка/снятие методом CLIP**

Внесите в память передатчика свой номер мобильного телефона, разрешите для него удаленное управление и выберите выход 5 для управления. Сделайте вызов на передатчик для постановки/снятия с охраны.

В ответ приходит SMS подтверждения, идентичное запросу состояния.

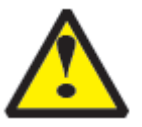

При удаленной постановке/снятии ставятся или снимаются с охраны **ОБА** раздела. Если один раздел не готов к постановке, то другой все равно будет поставлен. Если

охранно-пожарная

разделы в разном состоянии (один поставлен на охрану, другой нет), то раздел 1 изменит свое состояние, а раздел 2 нет.

#### **6.7.5 Запрос остатка на счете SIM-карты.**

Для запроса баланса с телефона, указанного в памяти передатчика, необходимо отправить на передатчик SMS-сообщение с текстом **Balans xxx**,где ххх - цифры для запроса. При этом передатчик отправляет запрос баланса вида \*xxx# оператору GSM сети. Для МТС и Мегафон это \*100#, для Билайн \*102#, для Теле2 \*105# В ответ передатчик отправит SMS-сообщение на номер, с которого получена SMS, с ответом оператора о состоянии счета.

#### **6.8 Принцип отправки отчетов**

NV 8704 имеет 15 номеров, на каждый номер можно назначить отправку различных отчетов в различных форматах передачи. При неудаче отправки отчета NV 8704 будет пытаться отправить его снова, пока не обнулится счетчик попыток отправки, заданный при программировании.

Отчет передается в формате Contact ID. Любой отчет имеет вид: *aaaa E/R bbb ddd cc*

aaaa – 4 цифры, номер объекта (панели)

 $E/R -$  символ  $E$  ("event" – "событие") или R ("restore" – "восстановление")

bbb – 3 цифры, код события

cc – 2 цифры, номер раздела, к которому приписана зона

ddd – 3 цифры, номер зоны или номер пользователя (для постановки/снятия)

При передаче в формате CID DTMF, для обеспечения совместимости с приемниками сторонних производителей, формат отчета Contact ID имеет вид: *aaaa E/R bbb cc ddd.*

Для нарушения собственных входов можно задать любой код события. Коды остальных событий изменять нельзя и они будут отправляться с фиксированным кодом.

#### **6.8.1 Логика И/ИЛИ**

Для передачи на несколько номеров и для передачи в нескольких форматах передачи существует **логика И/ИЛИ.** При выборе логики **ИЛИ** отправка отчета о событии будет прекращена после получения подтверждения об успешной отправке. При выборе логики **И** отчет отправляется на все назначенные номера во всех назначенных форматах передачи. Для формата SMS логика И/ИЛИ не предусмотрена, так как этот формат не имеет подтверждения о приеме отчета.

#### **Предусмотрены 3 логики И/ИЛИ:**

- для передачи отчета на несколько телефонных номеров в одном формате передачи. Например, если в настройках указано два номера для отправки в формате CID DATA, то при поступлении отчета в буфер события передатчик будет пытаться отправить отчет в формате CID DATA поочередно на каждый номер, при удачной отправке на один номер, если выбрана логика ИЛИ, отправка прекращается, либо, если выбрана логика И, передатчик продолжает пытаться отправить отчет на второй номер.

#### - для форматов передачи на ПЦН: CLIP, CID DATA, CID DTMF, Dial up.

При поступлении в буфер отчета, для которого назначена отправка во всех трёх форматах, передатчик будет последовательно пытаться отправить отчет CLIP, потом CID DATA, затем CID DTMF, затем Dial up. При неудаче отправки во всех форматах цикл будет повторяться до обнуления счетчика количества попыток. При удачной отправке отчета в одном из форматов, если выбрана логика ИЛИ, отправка будет прекращена, либо, если выбрана логика И, отправка будет продолжена в оставшихся форматах.

охранно-пожарная

#### - для форматов передачи на телефон пользователя: ALARM и SMS

Если на один телефонный номер для одного отчета назначена передача в обоих форматах, то при поступлении события в буфер передатчик сначала попытается отправить отчет ALARM, при неудаче отправки ALARM -–отправит SMS на этот номер и продолжит пытаться отправить отчет ALARM.

#### **6.8.2 Логика NV SIM2**

NV SIM2 – это дополнительный слот для SIM-карты, позволяющий отправлять отчеты от двух SIM-карт.

GSM-модем передатчик может работать только с одной SIMкартой одновременно, для переключения между

SIM-картами требуется перезагрузка модема.

Если для SIM2 не задан не один отчет, то переход на SIM2

**NV SIM2** держатель дополнительной SIM-карты

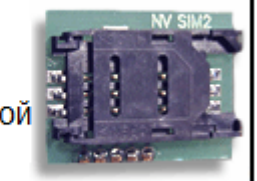

происходит после заданного в NV Pro количества неудачных отчетов от SIM1 (по умолчанию 5). Если же для SIM2 задана отправка конкретных отчетов, то отправка событий

осуществляется согласно запрограммированной логике. Отправка событий начинается с той sim карты, которая активна в данный момент.

Возможен выбор логики И/ИЛИ для оправки отчетов на пульт/пользователю. При выборе логики ИЛИ, при удачной передаче любого отчета от одной sim карты, отчеты от другой удаляются. При заданном количестве неудачных попыток передатчик переключается на другую sim.

Если активна SIM2 и от нее нет оправки событий в течение 10 мин, то осуществляется переход на SIM1.

#### **6.8.3 Порядок отправки отчетов**

В первую очередь отправляются отчеты на ПЦН. Для отправки отчетов на ПЦН предназначены форматы CID IP, GPRS, CLIP, CID DATA (CID SMS), CID DTMF, Dial up. Для каждого события отчеты отправляются именно в указанной последовательности. По завершении отправки отчета на ПЦН передатчик начинает отправлять отчет на телефоны пользователей. Для этого предназначены форматы ALARM и SMS. Первым отправляется

отчет в формате ALARM, затем – отчет в формате SMS.

Также предусмотрена возможность поочередной отправки на пульт и на телефон пользователя, активируется в программе NV Pro. Если включена, то общая последовательность отправки отчетов следующая:

#### **CID IP, GPRS, CLIP, ALARM, CID DATA (CID SMS), SMS, DTMF, Dial up.**

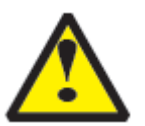

Если включить логику переключения на SIM2 для отправки ALARM/SMS и логику поочередной отправки отчетов на пульт и на телефон пользователя, то общее время отправки отчетов будет значительно увеличено!

#### **6.9 Форматы передачи отчетов 6.9.1 Отправка SMS-отчетов**

Отчеты могут передаваться посредством отправки SMS-сообщений на мобильные телефоны пользователей. Данный формат передачи не имеет подтверждения об успешной передаче. Каждому коду Contact ID NV 8704 подставляет свой текст SMS. Для мобильных

охранно-пожарная

телефонов без поддержки кириллицы предусмотрена опция отправки SMS-сообщений в латинице. SMS-отчет считается доставленным, если SMS-сообщение было принято SMSцентром GSM-оператора к обработке.

Предусмотрена возможность отключения отправки SMS-сообщения о восстановлении входа, а также редактирование текста SMS-сообщений о нарушении и восстановлении для каждого входа.

Например, SMS-отчет о нарушении/восстановлении зоны по умолчанию имеет вид:

*1111 Тревога зона 1 Р 1* или *1111 Восстановление зона 3 Р 2* 

где"1111" – номер объекта, указанный в настройках передатчика

"зона" – номер входа, на котором произошло событие

"Р" – номер раздела, к которому приписана данная зона

SMS-отчет о постановке/снятии с охраны имеет вид:

*1111 постановка код 5 Р2 z,* где

"1111" – номер объекта, указанный в настройках передатчика,

"код 5" – порядковый номер использованного ключа ТМ или телефонного номера

"Р" – номер раздела, к которому приписана данная зона

"z" – символ, означающий, что команда принята с мобильного телефона методом CLIP Возможные значения: t – считыватель TM; s – SMS; z – CLIP; i – вход IN; r - радиобрелок.

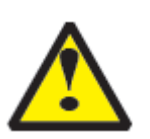

При программировании передатчика с помощью программного обеспечения NV Pro с CD диска из комплекта поставки есть возможность менять многие поля в тексте отправляемых SMS. Вы можете отправлять вместо 4-хзначного номера объекта его текстовый описатель. Так же возможно присвоить текстовый описатель каждому из шестнадцати разделов для большей информативности SMS отчетов отправляемых на пользовательские мобильные телефоны. Размер описателя составляет 31 знак.

#### **6.9.2 Отправка ALARM-отчетов**

Отчеты могут передаваться в формате ALARM на мобильные телефоны пользователей. ALARM-сообщение – это голосовой вызов на заданный телефонный номер с последующей передачей тоновыми сигналами номера нарушенной зоны. Количество тоновых посылок соответствует номеру зоны. Подтверждением об успешной передаче отчета является принятие вызова приемной стороной.

Отчет отправляется только при нарушении входа, для остальных событий отправка отчета ALARM не предусмотрена.

#### **6.9.3 Отправка DATA-отчетов**

Отчеты могут передаваться в формате CID DATA на приемное оборудование NAVIgard. Формат использует сервис передачи факсов и данных (CSD) оператора GSM связи. При передаче DATA-отчета передатчик NV 8704 устанавливает прямое соединение с приемником NAVIgard, при этом на передатчике загорается светодиод IN USE.

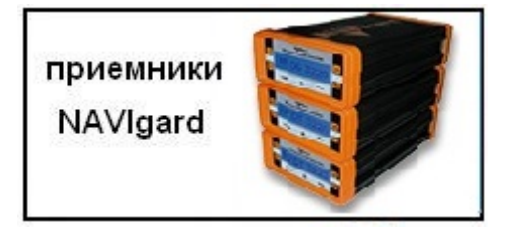

Отчет считается доставленным, если передатчик получил ответ от мониторингового приемника о том, что тот успешно принял отчет.

В DATA-отчете может передаваться за один сеанс связи сразу несколько кодов событий, если на момент передачи произошло более чем одно событие.

Возможен выбор между протоколами передачи: более быстрым v110 и более помехоустойчивым v32.

#### **6.9.4 Отправка CID SMS-отчетов**

Отчеты могут передаваться в формате CID SMS на пульт мониторинга. Данный способ отправки является резервным для формата CID DATA и не нуждается в отдельном программировании. Если в настройках не запрещена отправка CID SMS, то в случае неудачной отправки DATA-отчета передатчик попытается отправить на тот же номер отчет в виде кодового SMS-сообщения, а после этого, независимо от результата, продолжит пытаться отправить DATA-отчет до истечения количества попыток. Данный формат передачи не имеет подтверждения об успешной передаче.

#### **6.9.5 Отправка CLIP-отчетов**

Отчеты могут передаваться методом CLIP на пульт мониторинга. CLIP – дозвон на приемник с разрывом соединения через 2 секунды после его установления, использующий автоматическое определение номера абонента оператором GSM-сети. Благодаря быстрому разрыву соединения передача сообщения успевает завершиться до начала тарификации. Подтверждением о передаче отчета является поднятие трубки приемной стороной.

GSM-приемник по телефонному номеру дозвонившегося передатчика определяет номер объекта и тип события. Поэтому при настройке отправки отчета методом CLIP необходимо запрограммировать не только передатчик, но и приемник. В передатчике необходимо задать телефонный номер приемника, в приемнике – телефонный номер передатчика, а также номер объекта и событие, ему соответствующие.

#### **6.9.6 Отправка DTMF-отчетов**

Отправка сообщения формата Contact ID в голосовом канале на проводные приемники NAVIgard или иного производителя. Формат передачи имеет слабую помехоустойчивость, в случае принятия приемником "битых" сообщений рекомендуем использовать выносную антенну на передатчике. Приемник по окончании передачи выдает подтверждение об успешной передаче отчета.

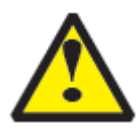

В столбцах CID DATA, CID DTMF, CID DialUp должны быть активны только те флажки, которые выбраны в окне Телефоны для отчетов CID DATA, DTMF, DialUp (до 4х в каждом).

#### **6.9.7 Отправка GPRS-отчетов**

Отчеты о нарушении зон, постановки снятия разделов и системный события могут передаваться посредством отправки GPRS-сообщений на **статический IP-адрес**, используя GPRS-сервис оператора GSM связи.

В отличие от регистрации в GSM-сети, которая происходит сразу после включения, передатчик выполняет открытие GPRS-сессии при отправке первого отчета. Открытие GPRSсессии может вызвать задержку с отправкой первого отчета, после отправки отчета сессия держится открытой.

При программировании передатчика необходимо ввести IP-адрес и порт приемной стороны или же логин Вашей учетной записи на сервере [www.gprs.navigard.ru](http://www.gprs.navigard.ru/) (см.ниже).

Можно ввести **до 3х IP-адресов** с выбором логики **И/ИЛИ**

Также же при программировании выберите коды событий в формате CID (Contact ID), которые будут передаваться посредством GPRS. Коды событий можно изменять для каждой зоны. Коды системных сообщений изменять нельзя и они будут отправляться с фиксированным кодом.

Доступны функции отправки **ВСЕХ** отчетов посредством GPRS и отмены отправки отчетов в форматах CLIP и CID DATA при успешной отправке GPRS.

охранно-пожарная

GPRS-отчет считается доставленным, если передатчик получил подтверждение от приемной стороны об успешно принятом отчете.

Приемником GPRS-отчетов могут быть:

- компьютер с запущенным программным обеспечением NV GPRS server

- удаленный сервер [www.gprs.navigard.ru](http://www.gprs.navigard.ru/) 

- мониторинговый приемник NV DG 2010 (NV DG 3220)

Отправка GPRS-отчетов на компьютер с запущенным ПО NV GPRS Server.

GPRS-передатчик будет отправлять отчеты по протоколу TCP.

На компьютере должна быть запущена программа NV GPRS Server, также компьютер должен иметь доступ в сеть Интернет со **статического** IP-адреса.

Этот IP-адрес и порт (задается при настройке NV GPRS Server) нужно будет ввести при программировании передатчика.

После приема отчета NV GPRS Server перешлет его в пультовую мониторинговую программу и на передатчик отправится ответное сообщение с подтверждением о получении.

NV GPRS Server пересылает отчеты на пультовую мониторинговую программу через COMпорт или на IP-адрес.

Для более полной информации обратитесь к руководству на NV GPRS Server.

Отправка GPRS-отчетов на удаленный сервер www.gprs.navigard.ru.

GPRS-передатчик будет отправлять отчеты по протоколу TCP.

Для начала работы с сервером [www.gprs.navigard.ru](http://www.gprs.navigard.ru/) Вам необходимо зайти на этот сервер и создать аккаунт. E-mail данного аккаунта нужно будет ввести при программировании передатчика. На данный аккаунт будут отправляться все отчеты.

#### Отправка GPRS-отчетов на приемники NV DG 2010 и NV DG 3220

GPRS-передатчик будет отправлять отчеты по протоколу UDP.

В GPRS-расширителе приемника должна стоять SIM-карта с подключенной услугой "Статический IP-адрес".

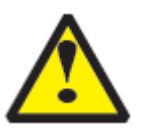

**Статический IP** - специальная услуга оператора GSM-связи. Это специальная SIMкарта c открытой услугой GPRS, при выходе в интернет с помощью этой услуги, GPRS-сервер оператора всегда будет присваивать при соединении один и тот же IPадрес. Этот адрес Вы должны будете получить у оператора GSM-связи.

Данный **IP-адрес** и **порт 5001** надо будет ввести при программировании передатчика.

При неудаче отправки по GPRS предусмотрена возможность отправки отчета на GPRSрасширитель в формате CID DATA. Для этого при программировании передатчика в программе NV Pro надо активировать эту функцию и ввести телефонный номер SIM-карты в приемнике.

#### **6.10 Сброс настроек и очистка буфера событий**

На плате передатчика размещены перемычки DEF, предназначенные для сброса настроек и очистки буфера событий.

Для сброса настроек при выключенном передатчике поставьте перемычку на нижнюю пару контактов DE и подайте питание на передатчик. Через некоторое время начнут мигать светодиоды 4 и 5. Дождитесь момента, когда они перестанут мигать, выключите передатчик и снимите перемычку. Настройки сброшены.

DEF  $000$  $000$ DEF  $000$  $\circ$   $\circ$   $\circ$ 

Сброс настроек может понадобиться в случае программирования с SIM-карты, если передатчик до этого уже был настроен с компьютера.

Для очистки буфера событий аналогично замкните нижнюю пару контактов EF. Также возможен сброс с помощью клавиатуры. Для этого введите *[\*][71][мастер код]*

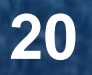

#### **6.11 Работа с камерой.**

При подключении к NV 8704 камеры NV DOM 485-28IR существует возможность передавать изображения с камеры и сохранять их на SD карту. Программирование параметров передачи осуществляется в программе NV Pro (вкладка Фото) . Также существует возможность с помощью смс команды изменить настройки и сделать снимок по запросу. **Подключение камеры:**

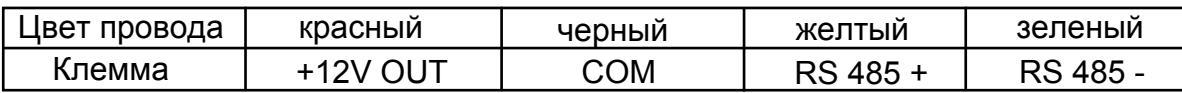

#### *Программирование в NV Pro. (Фото)*

На вкладке «Настройки» выберете разрешение снимков, количество и способ отправки. При отправке на сервер необходимо указать e-mail, зарегистрированный на kam.navigard.ru. При отправке MMS на телефон – указать номера телефонов пользователей. Пример настройки приведен на рисунке.

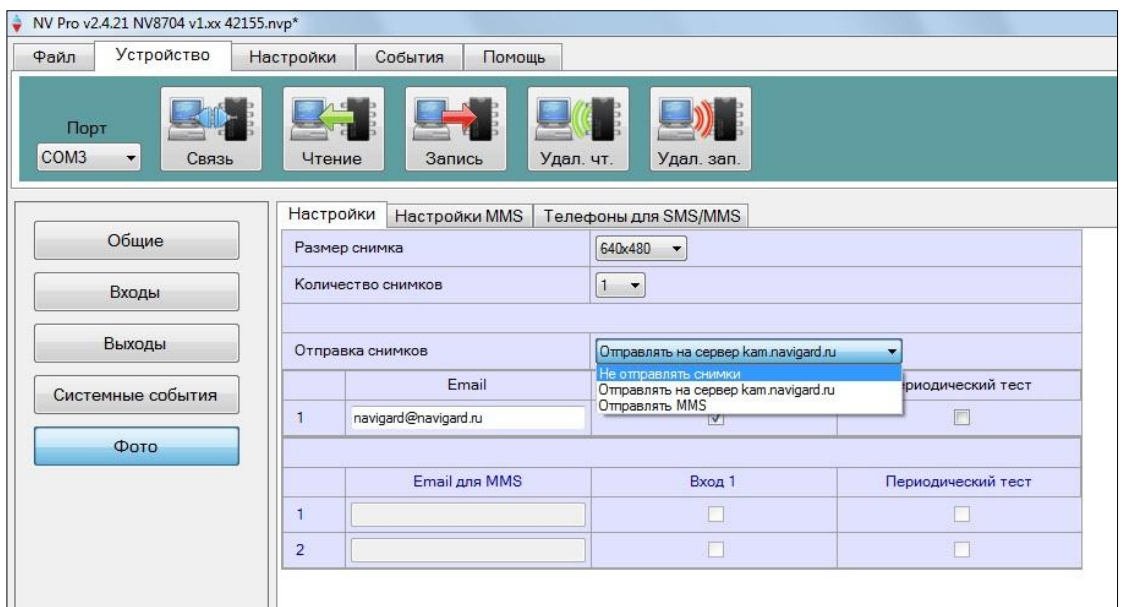

*Изменение настроек с помощью смс.*

Программирование осуществляется смс командой «Rez 1201», где Первая цифра – разрешение снимков:

- 1 160х128
- 2 320х240
- 3 640х480

вторая цифра - способ передачи:

- 0 не отправлять
- 1 отправлять на сервер kam.navigard.ru
- 2 отправлять ММS

третья и четвертая цифра - количество снимков.

Например, «Rez 2102»:

2- разрешение снимков 320х240

1- отправлять снимки на сервер kam.navigard.ru

02 – отправлять два снимка.

*Фото по запросу.*

В ответ на смс команду «Zapros» передатчик высылает фото с камеры.

#### **6.12 Работа с картой памяти.**

NV 8704 имеет возможность программирования и смены прошивки с помощью карты памяти, объемом до 32Гб. Так же на карту памяти сохраняются журналы событий (как в текстовом формате, так и для чтения через NV Pro), журнал действий передатчика, изображений с подключенной JPEG видеокамеры NV DOM 485-28IR . Используется карта памяти формата microSD. Файловая система карты памяти значения не имеет.

*Программирование и смена прошивки.*

Для программирования передатчика через карту памяти, необходимо запрограммировать шаблон NV 8704 в программе NV Pro и сохранить его с названием 8704ххх.nvp в корне карты. При включении передатчика настройки будут считаны с карты памяти, а файл конфигурации будет перемещен в папку PROG\_OK.

Для обновления прошивки необходимо скопировать файл прошивки в корень карты памяти. При включении передатчика, если версия прошивки на карте памяти не совпадает с версией передатчика, произойдет смена прошивки.

Журналы событий, журнал действий передатчика и изображения сохраняются в папках EVENTS, LOGS и FOTO соответственно.

#### **6.13 Голосовое оповещение**

При голосовом вызове воспроизводится звуковой файл с SD карты.

**При голосовом оповещении о событии должен быть назначен ALARM-отчет и установлена перемычка JPE!**

#### *Звуковые файлы с расширением .wav должны быть в папке WAV и иметь следующие параметры:*

Количество каналов: 1 или 2 (моно или стерео) Количество бит в сэмпле: 8 или 16 бит Частота дискретизации: 22050 или 44100 кГц Без сжатия.

#### **Данные файлы можно получить, например, с помощью программы звукозаписи из комплекта Windows XP.**

*Название файла* должно, состоять из шести символов и иметь следующую структуру:

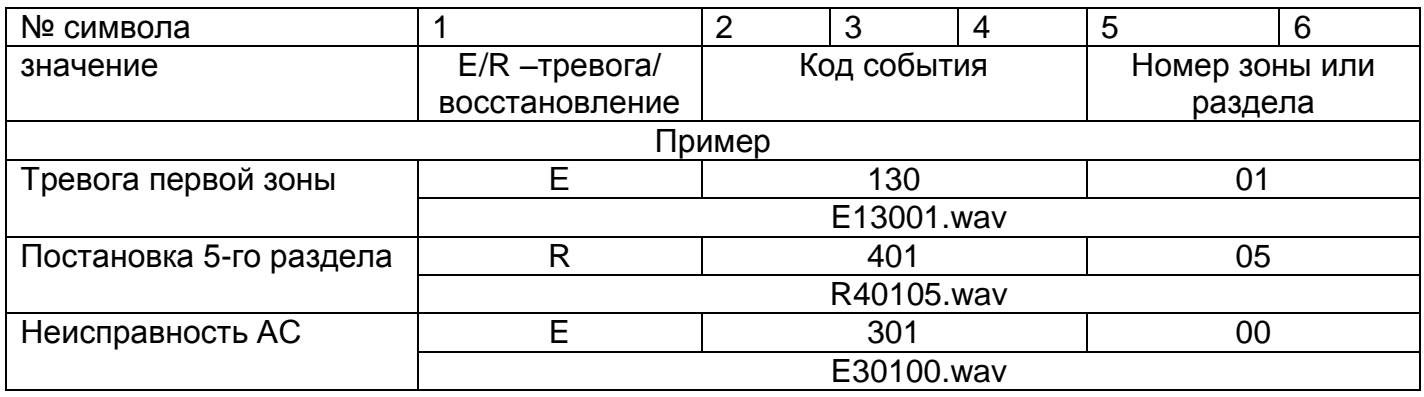

Если файла с заданным названием на карте нет, и установлена перемычка JPE, то происходит голосовое соединение (функции аудио). Если JPE не установлена, то происходит передача тональных сигналов (отчет Аларм) в соответствии с номером зоны - для тревог зон 1-4. Для всех остальных отчетов количество сигналов – 5.

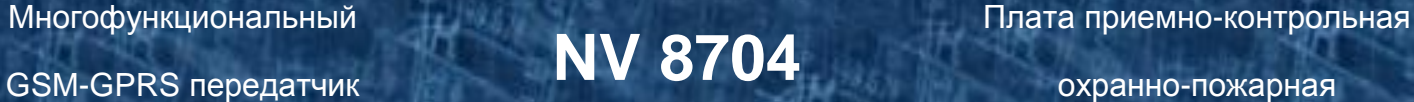

#### **6.14 Работа с NV AUDIO (NV 1256)**

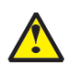

#### **Для активации режима голосовой связи необходимо установить перемычку JPB!**

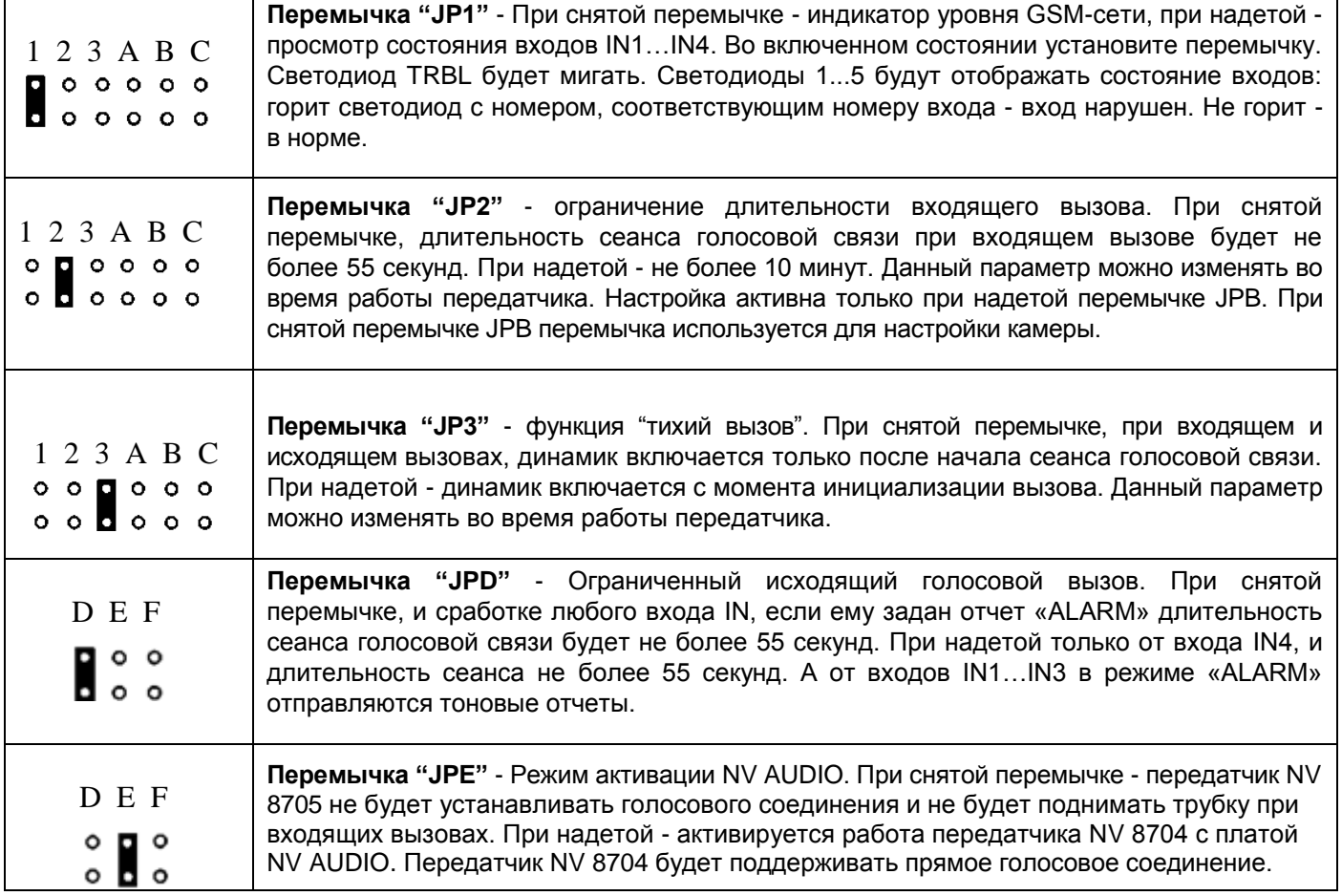

#### **6.15. Установка драйвера USB .**

Для установки драйвера выполните следующие действия.

1. Запустите файл setup nv usb driver.exe.

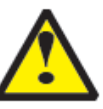

**Если на компьютере установлена операционная система Windows XP, то сначала подключите устройство к компьютеру с помощью USB кабеля. На операционных системах выше Windows XP подключать устройство перед установкой драйвера необязательно.**

2. В открывшемся окне нажмите Установить.

Появится окно предупреждения безопасности Windows.

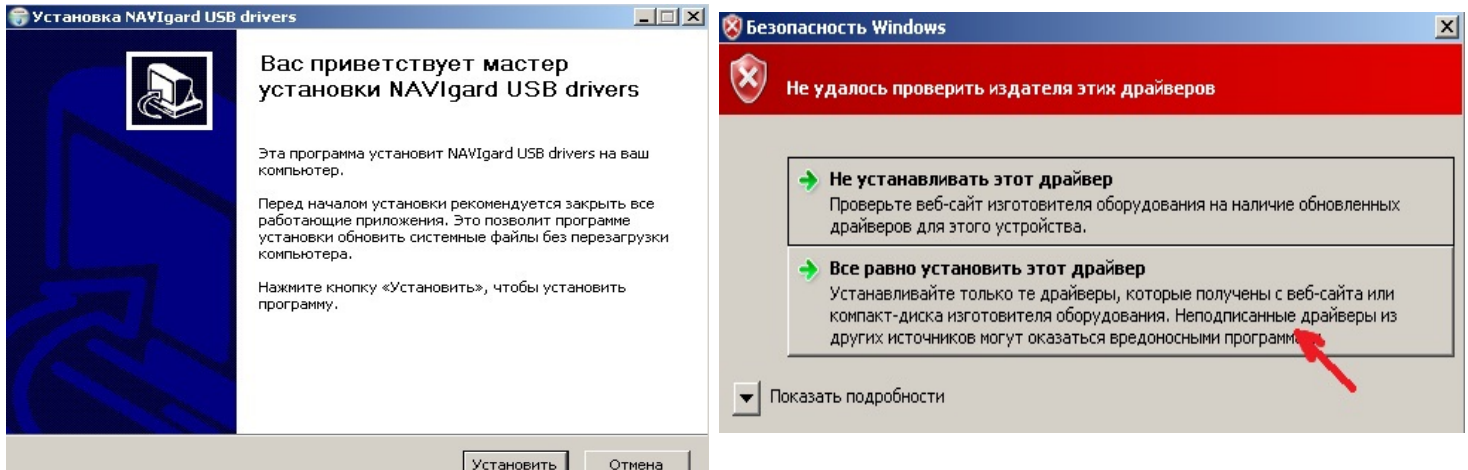

3. Нажмите "Все равно установить этот драйвер". Если это окно появится вновь, нажмите эту же кнопку еще раз.

Через некоторое время появится такое окно:

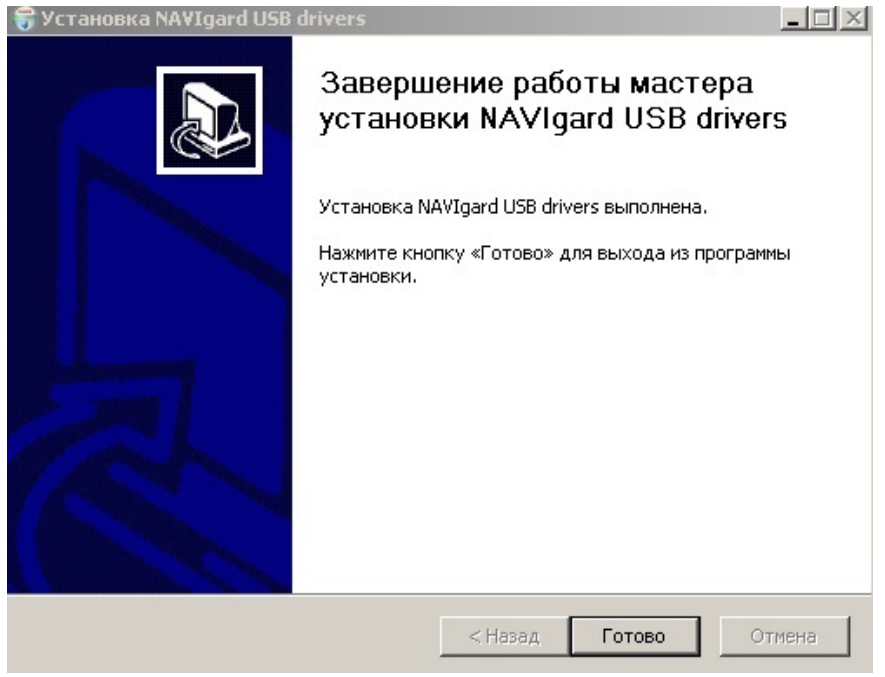

4. На этом установка драйверов закончена, нажмите Готово.

5. Подключите устройство к компьютеру с помощью USB кабеля, если оно не было подключено ранее. Откройте Диспетчер устройств (Пуск - Панель управления - Диспетчер устройств).

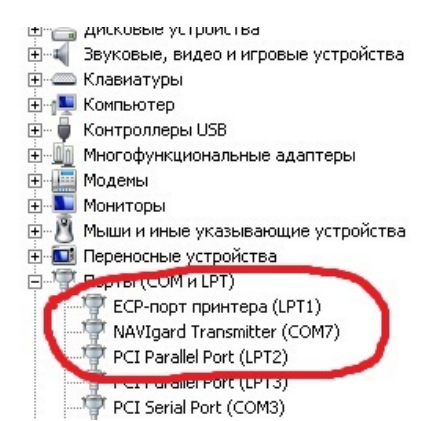

В разделе Порты (COM и LPT) должно появиться устройство "NAVIgard Transmitter". Запомните номер COM порта и используйте его в программах для связи с изделием.

**Если драйвер при подключении не установился автоматически, то укажите путь к драйверу вручную. Для этого выполните следующие шаги.**

- 6. Выберите Пуск Панель управления Диспетчер устройств.
- 7. Найдите устройство с восклицательным знаком "NAVIgard"
- 8. Нажмите на нем правой кнопкой мыши и выберите "Обновить драйвер".
- Откроется окно обновления драйверов.

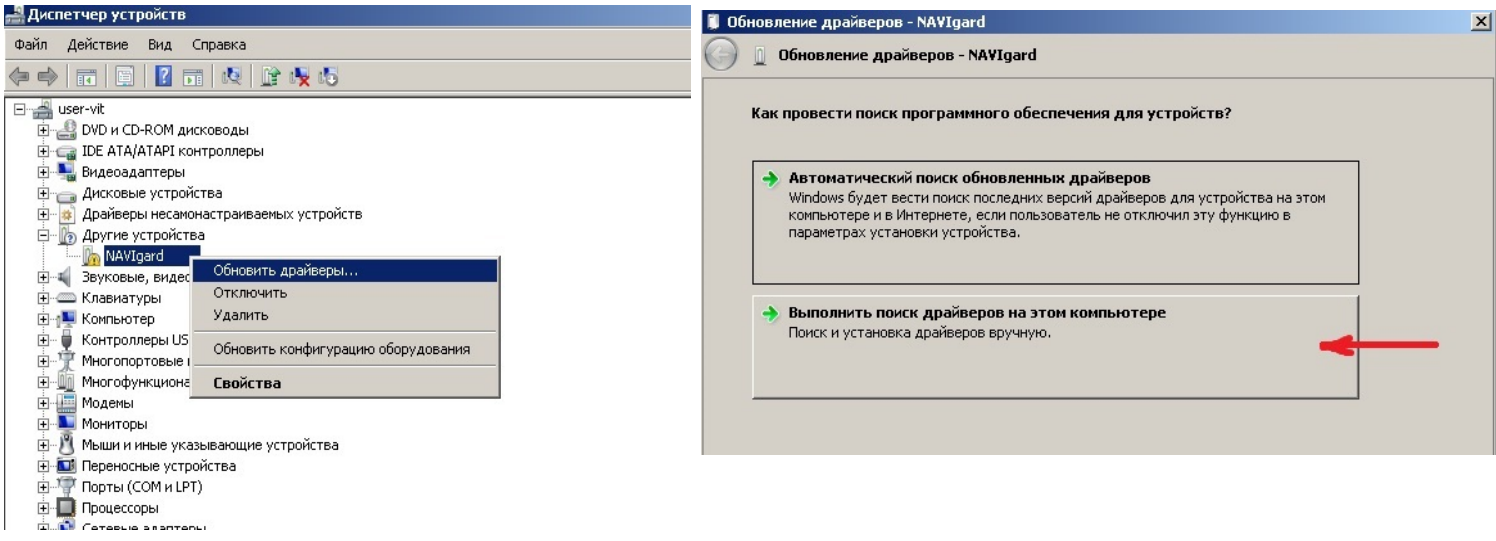

9. Выберите "Выполнить поиск драйверов на этом компьютере". Откроется окно поиска драйверов.

10. Нажмите на кнопку Обзор и укажите путь к файлу NV\_USB\_driver.inf. Нажмите "Далее". Появится окно предупреждения безопасности Windows.

11. Нажмите "Все равно установить этот драйвер".

#### Многофункциональный Многофункциональный **NV 8704** Плата приемно-контрольная<br>GSM-GPRS передатчик **NV 8704** охранно-пожарная охранно-пожарная .<br>Обновление драйверов - NAVIgard S Безопасность Windows **06новление драйверов - NAVIgard** Не удалось проверить издателя этих драйверов Поиск драйверов на этом компьютере Искать драйверы в следующем месте: • Не устанавливать этот драйвер D:\old\_pc\diskd  $\vert \cdot \vert$ O630p Проверьте веб-сайт изготовителя оборудования на наличие обновленных Ⅳ Включая вложенные папки драйверов для этого устройства. • Все равно установить этот драйвер Устанавливайте только те драйверы, которые получены с веб-сайта или компакт-диска изготовителя оборудования. Неподписанные драйверы из других источников могут оказаться вредоносными программ • Выбрать драйвер из списка уже установленных драйверов В этом списке перечисляются все установленные драйверы, совместимые с этим<br>устройством, а также драйверы для устройств той же категории. • Показать подробности Далее Отмена

Через некоторое время появится окно с информацией о том, что установка драйверов для этого устройства закончена.

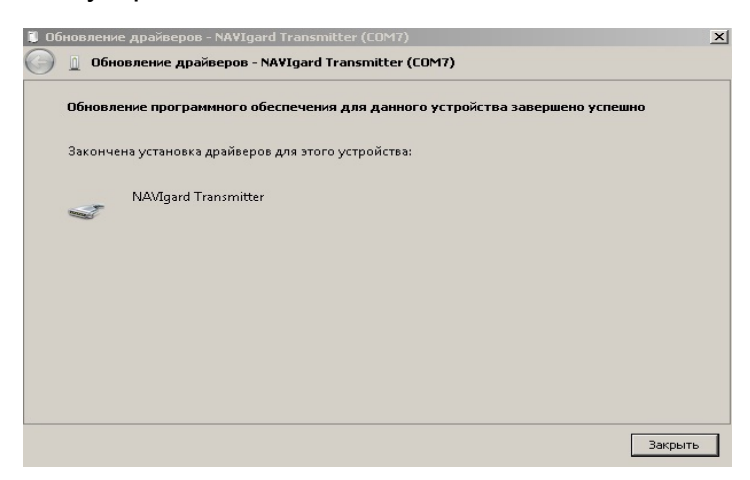

11. Нажмите "Закрыть".

12. Подключите устройство к компьютеру с помощью USB кабеля, если оно не было подключено ранее. Откройте диспетчер устройств (Пуск - Панель управления - Диспетчер устройств).

В разделе Порты (COM и LPT) должно появиться устройство "NAVIgard Transmitter". Запомните номер COM порта и используйте его в программах для связи с изделием.<br><sub>Дере</sub> или вы усливание и программах для связи с изделием.

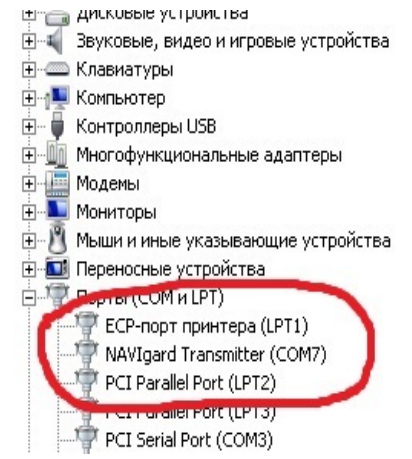

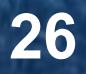

#### **7. Индикация**

#### **7.1. Индикация включения**.

После подключения питания передатчик проводит самотестирование.

Затем начинают попарно зажигаться светодиоды 1-5, сопровождая процесс регистрации в GSM-сети.

Поведение светодиодов 1-5 на разных стадиях показано в таблице. Если на какой-либо стадии вместе со светодиодами 1-5 начинает быстро мигать светодиод TRBL, значит, эта стадия завершилась неудачей.

Необходимо выключить передатчик и устранить неисправность.

После успешной регистрации в сети остается гореть один из светодиодов 1-5, показывающий уровень сигнала в сети GSM. Светодиод GSM периодически мигает.

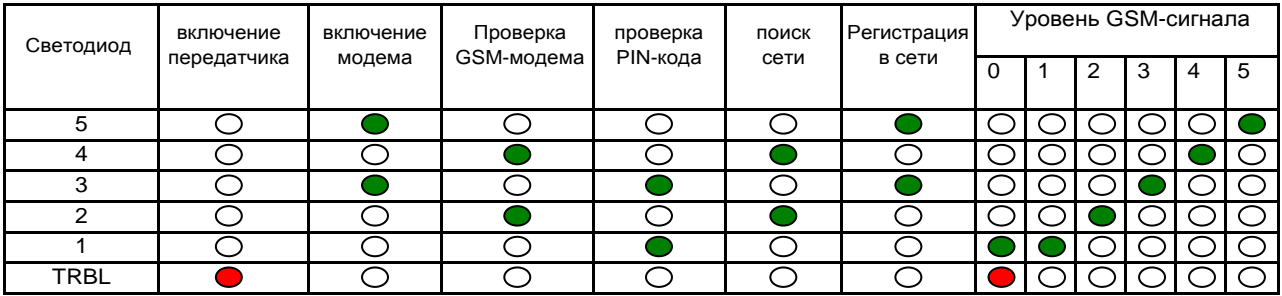

Если уровень сигнала в сети GSM понизился до 0, загораются светодиоды TRBL и 1.

#### **7.2. Индикация отправки отчетов.**

В течение 2 секунд после нарушения входа передатчика мигает светодиод "TRBL" и светодиод с номером соответствующего входа. Например, для входа 3 - мигают светодиоды "TRBL" и "3". Затем загорается светодиод TX, показывающий наличие неотправленных отчетов.

После этого начинается отправка отчета согласно введенным настройкам. Для каждого формата отчета существует индивидуальная индикация.

При установлении соединения с приемником загорается светодиод IN USE.

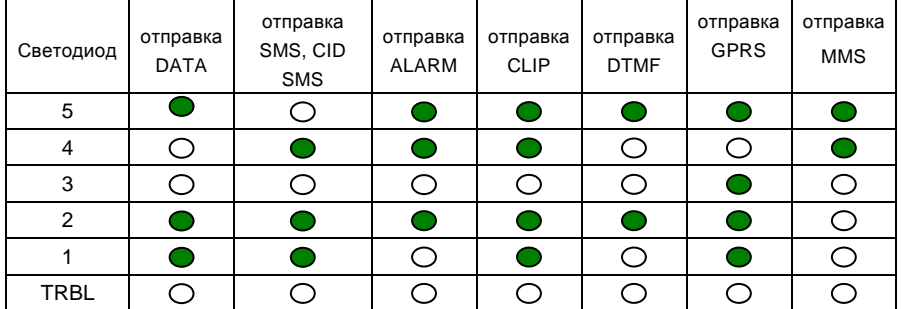

При установлении соединения с приемной стороной загорается светодиод IN USE. (кроме SMS, CID SMS)

При неудаче отправки отчета загорается светодиод TRBL.

#### **7.3. Индикация состояния входов.**

Для просмотра состояния входов замкните перемычку JP1. Начнет мигать светодиод «TRBL». Горящие светодиоды 1-4 (на плате передатчика) показывают, что соответствующий вход нарушен.

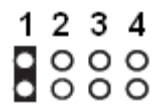

охранно-пожарная

#### **8. Программирование**

NV 8704 можно запрограммировать через SIM-карту, удаленно через GSM модем NV 2058, дистанционно через карту памяти NV 1525 или через компьютер.

#### **8.1.Программирование через компьютер**

Для подключения NV 8704 к компьютеру необходимо использовать модуль согласования NV 1325 (не входит в комплект поставки). Соедините COM-порт компьютера и NV 1325 прямым кабелем NV DB1-1 (удлинитель COM-порта) или USB-COM переходником NV 1425. Подключите NV1325 к NV

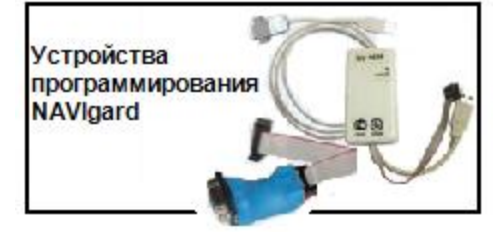

8704 при помощи плоского кабеля. Соедините разъем на NV 1325 с аналогичным разъемом с названием "COM" на NV 8704.

При программировании через компьютер откройте программу NV Pro, поставляемую на диске в комплекте, и следуйте указаниям программы.

В NV 8704 уже заранее запрограммированы пользовательские настройки. Узнать настройки по умолчанию Вы можете из программы NV Pro.

#### **8.2. Изменение настроек с помощью SMS команд.**

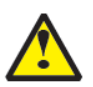

**Телефонный номер, с которого производится изменение настроек в передатчике, должен быть записан в память передатчика и для этого номера должна быть включена возможность СМС управления (вкладка Общие-Телефоны-SMS управление). Для текстов СМС для изменения настроек используются буквы латинского алфавита в любом регистре (прописные или строчные).**

Список SMS команд:

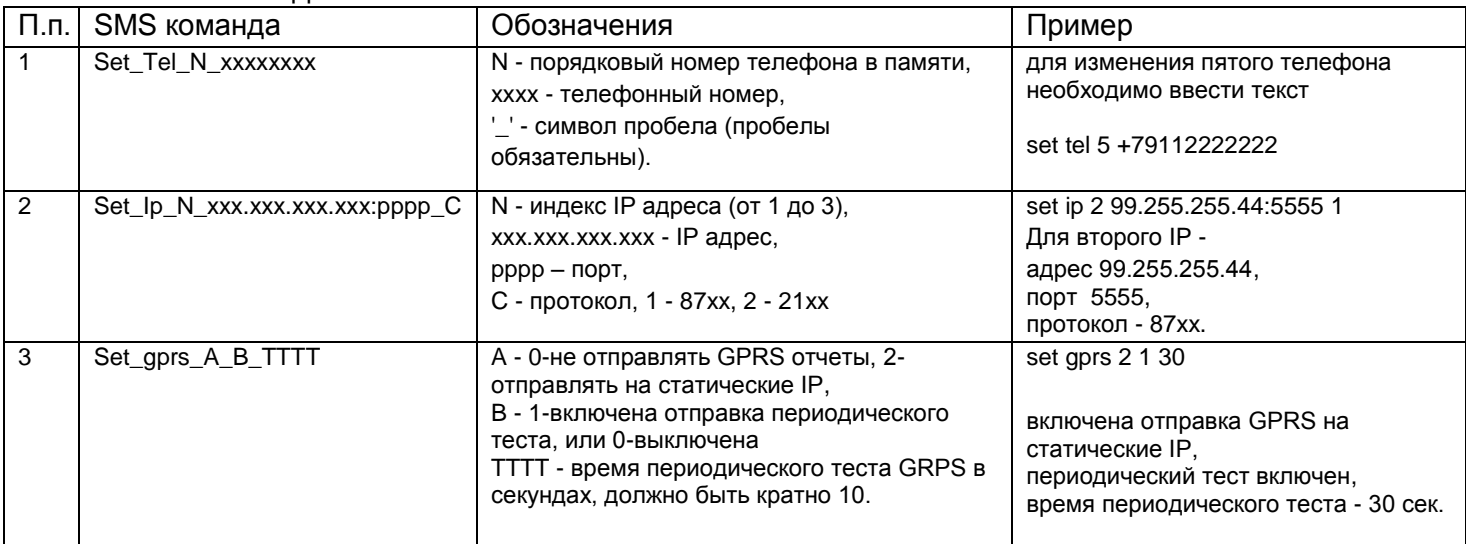

#### **8.3. Изменение настроек по FTP.**

Для обновления настроек передатчика по FTP необходимо выполнить следующие действия:

- используя программу NV Pro, задать необходимые настройки передатчика и сохранить их в файл \*.nvp (например, 8704.nvp)
- загрузить файл настроек на FTP серевер

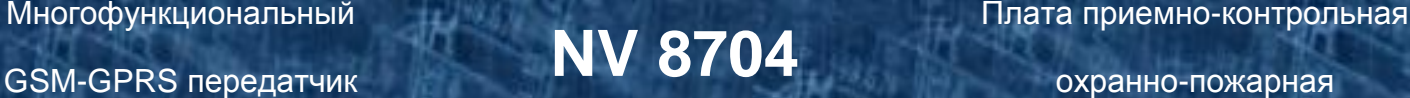

- - отправить смс команду *prog ftp\_server username password /folder1/ filename,*  где prog – команда,
		- ftp\_server адрес ftp сервера. username – логин для доступа к ftp серверу, password – пароль для доступа к ftp серверу, /folder1/ - путь к файлу, filename – имя файла.

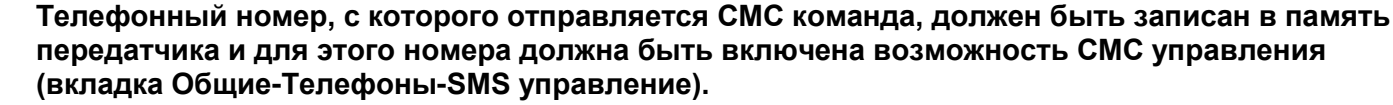

**Для текстов СМС для изменения настроек используются буквы латинского алфавита в любом регистре (прописные или строчные).**

Например, если:

nvboot.ftp.narod.ru - адрес FTP сервера nvboot - имя пользователя для доступа к серверу 222aaa - пароль для доступа к серверу /nvp/ - путь к файлу 8704.nvp - название файла,

СМС будет выглядеть следующим образом:

*prog nvboot.ftp.narod.ru nvboot 222aaa /nvp/ 8704.nvp*

В ответ на команду обновления настроек по FTP поступит одно из следующих СМС, в зависимости от результата:

"Настройки обновлены"

"Не удалось получить файл настроек"

"Неправильная команда".

#### **9. Обновление версий**

В GSM-передатчике NV 8704 предусмотрена возможность для самостоятельного обновления версии прошивки пользователями. Для обновления Вам понадобятся программа NV Prog, находящаяся на компакт диске из комплекта поставки, и файл прошивки с расширением \*hhx. Новую прошивку Вы можете получить в технической поддержке или на сайте: навигард.рф

Также возможно обновление прошивки по FTP. Для этого на передатчик необходимо отправить SMS команду «Boot 8704v2\_13\_15.hhx», где 8704v2\_13\_15.hhx – название файла прошивки. Крайнюю версии прошивки можно узнать в технической поддержке.

В ответ на SMS команду вы получите ответ, в зависимости от результата:

"Обновление успешно завершено. Версия x.xx"

"Не удалось получить файл обновления"

"Файл не для этого устройства"

"Обновление не требуется. Версия x.xx"

"Неправильная команда"

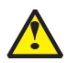

**Обновление версии по FTP возможно только для версии 2! Для обновления необходимо, чтобы на SIM карте была подключена услуга GPRS!**

Также возможно обновление прошивки с SD карты (п.6.12)

### **10. Гарантии производителя и сертификаты**

Все передатчики NV 8704 имеют уникальную защитную голографическую наклейку. Предприятие изготовитель гарантирует соответствие GSM передатчика NV 8704 требованиям пожарной безопасности при соблюдении потребителем условий и правил эксплуатации, установленных эксплуатационной документацией.

- Гарантийный срок хранения 6 месяцев.  $\bullet$
- Гарантийный срок эксплуатации 12 месяцев, но не более 18 месяцев со дня изготовления.

Действие гарантийных обязательств прекращается:

- При истечении гарантийного срока хранения, если изделие не введено в эксплуатацию до его истечения.
- При истечении гарантийного срока эксплуатации
- Гарантийный срок эксплуатации продлевается на период от подачи рекламаций до введения изделия в эксплуатацию силами предприятия-изготовителя.
- Гарантия не распространяется на изделие, компоненты которого имеют механические повреждения или следы самостоятельного ремонта.
- Гарантия не распространяется на изделие с отсутствием или повреждением голографической наклейки. Гарантия не распространяется на антенный адаптер.

## **11. Техническая поддержка.**

Тел./факс: (4012) 71-68-66 доб.108 (4012) 38-68-66 E-mail: tech@navigard.ru Website: www.navigard.ru навигард.рф

#### Словарь применяемых терминов

Отчет – блок данных, содержащий информацию о произошедшем событии.

Формат передачи – совокупность программных и аппаратных средств для передачи отчета.

Вход – клемма, на которой контролируется уровень сигнала.

Нарушение входа – отклонение уровня сигнала на входе от заданного.

Восстановление входа – возврат уровня сигнала на входе к заданному.

Задержка на нарушение входа – временной интервал между моментом фактического нарушения входа и фиксацией события нарушения входа.

Задержка на восстановления входа - временной интервал между моментом фактического восстановления входа и фиксацией события восстановления входа.

Время блокировки входа – временной интервал после восстановления входа, в течение которого событие нарушения входа не фиксируется.

Извещатель – внешнее устройство, управляющее уровнем сигнала на входе. Например, датчик или тревожная кнопка.

Зона – область пространства, контролируемая извещателями, подключенными к одному входу.

Тип зоны – логика работы, определяющая правила для срабатывания тревоги при нарушении соответствующего данной зоне входа.

Тревога зоны – событие нарушения входа, которое, в соответствии с заданным типом зоны, было определено как несанкционированное.

Раздел – логическая группа зон, объединенных по территориальному или иному признаку.

Постановка на охрану – перевод раздела контрольной панели в активное состояние, при котором отслеживаются нарушения входов.

Снятие с охраны – перевод раздела контрольной панели в неактивное состояние, при котором игнорируются нарушения входов.

Задержка на выход – временной интервал между действием постановки на охрану, в течение которого можно нарушать определенные охранные зоны, не вызывая тревоги.

Задержка на вход – временной интервал после нарушения определенных охранных зон, в течение которого нарушитель может снять раздел с охраны, не вызывая тревоги.

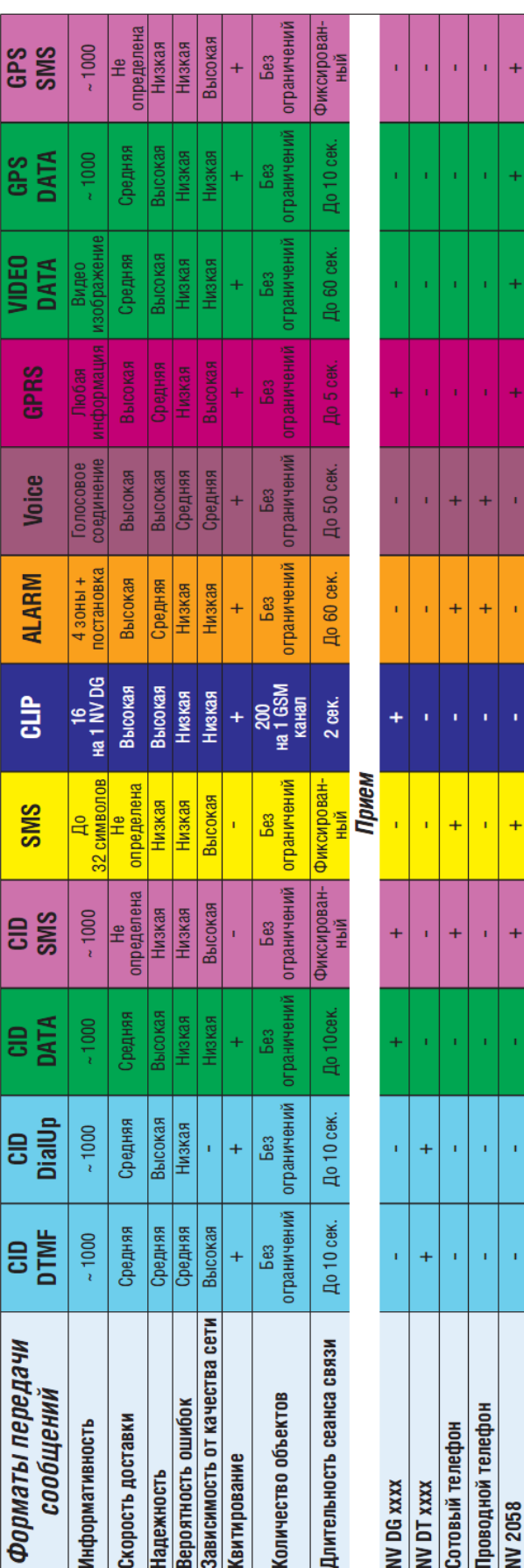

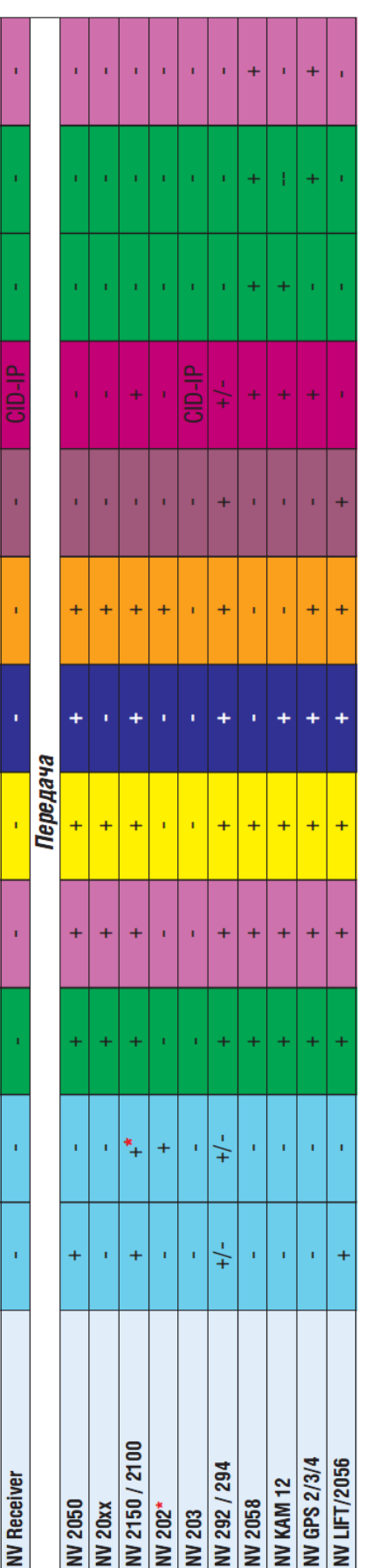

# CID = Contact ID - намболее распространенный в мире высокомнформативный формат передачи тревожных сообщений. CID поддерживается всеми ведущими производителями контрольных панелей и мониторинговых приемников

По совокупности критериев оценки каналов передачи сообщений, приведенной в этой таблице и по результатам функционально-стоимостного анализа

приемной и передающей сторон, рекомендуется к широкому применению:<br>В качестве GSM передатчика - **МАУIgard 2150**. В качестве GSM приемника - **МАУIgard DG xxxx**. В качестве Формата Передачи - **CLIP** 

GSM-GPRS передатчик **NV 8704** Плата приемно-контрольная

охранно-пожарная